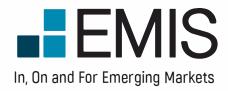

# USER GUIDE EMIS INTELLIGENCE

© 2021 EMIS, an ISI Emerging Markets Group Company. All rights reserved.

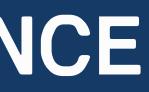

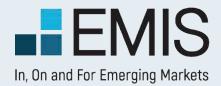

# **USER GUIDE – SYSTEM REQUIREMENTS**

EMIS database supports the following browsers. For the best experience, please use the recommended browser versions

| Browser           | Minimum Version | Recommended Version |
|-------------------|-----------------|---------------------|
| Chrome            | v14 and above   | v21 and above       |
| Opera             | v7 and above    | vII.6 and above     |
| Internet Explorer | vH              | vH                  |
| Firefox           | v6 and above    | v12 and above       |
| Safari            | v4 and above    | v5 and above        |

Besides, your browser need to support:

• JavaScript

To access EMIS, JavaScript must be enabled for your browser.

• Cookies

To log in and do customization, cookies must be enabled for your browser.

Adobe Flash Player

To view some charts, including the tutorials, you need to have the latest versions of Adobe Flash Player installed, which is freely available for download from the Adobe website.

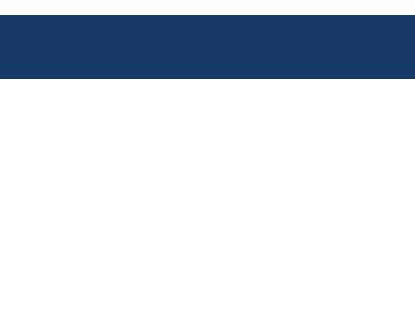

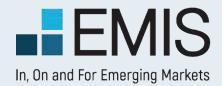

## I.I. Landing Page

MY EMIS' Dashboard is the default landing page for EMIS. It is designed to help users customise and save favorites, allowing them to keep up with the latest updates on frequently used companies, industries, research, news and publications, providing easy access to favorites:

- Personal profile for each end user to save preference settings;
- Customisable widget content / selection / location / size;
- Recommended content based on your preference;
- Intuitive wizard and tour to help you get quickly acquainted with Dashboard features

#### MY EMIS

#### Dashboard

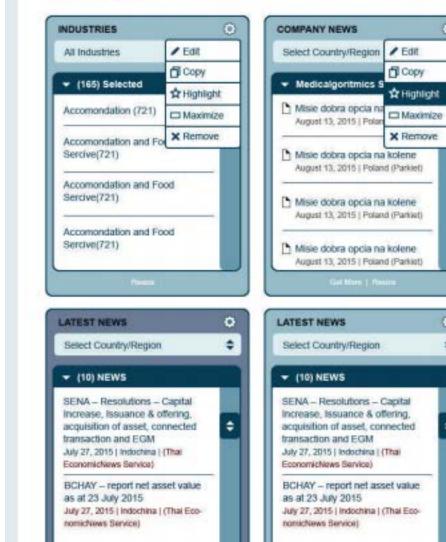

0

0

٠

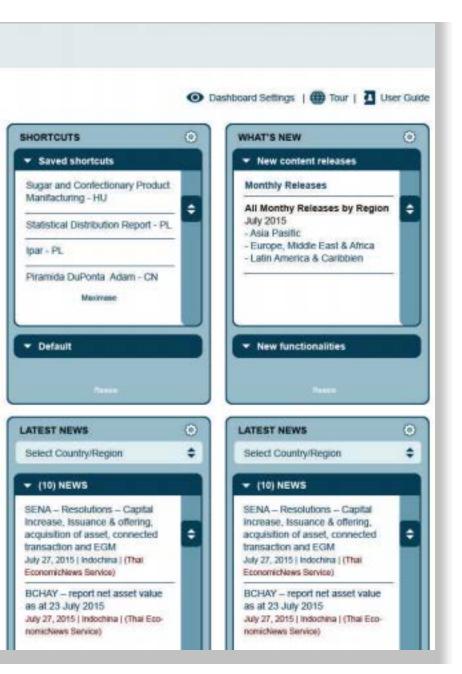

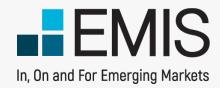

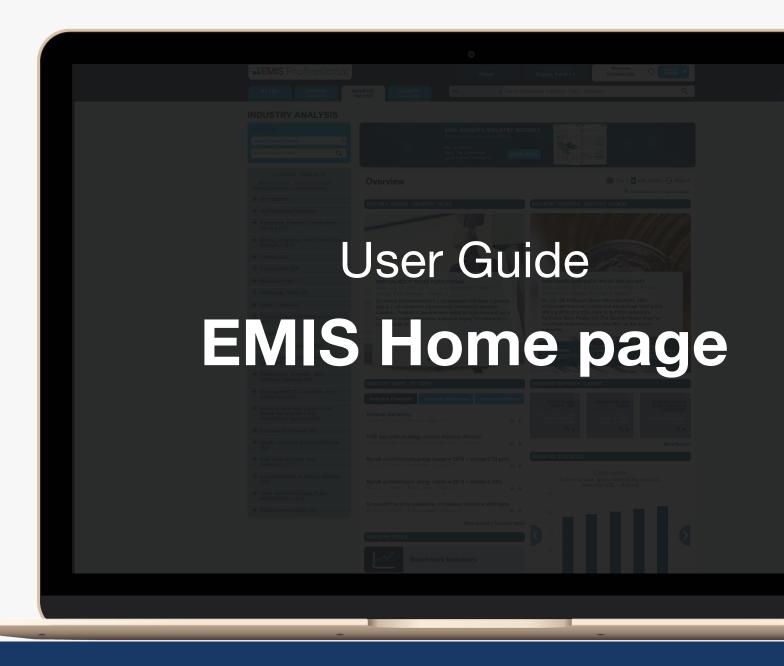

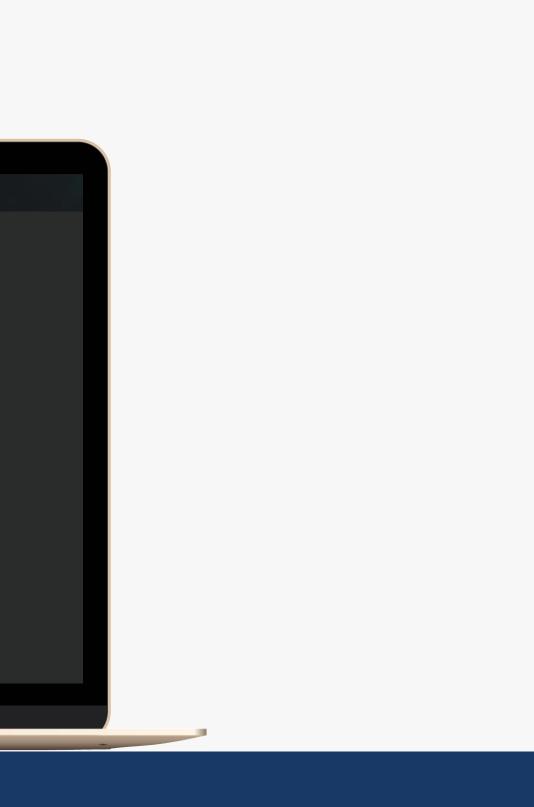

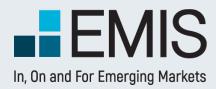

# **EMIS** Home page

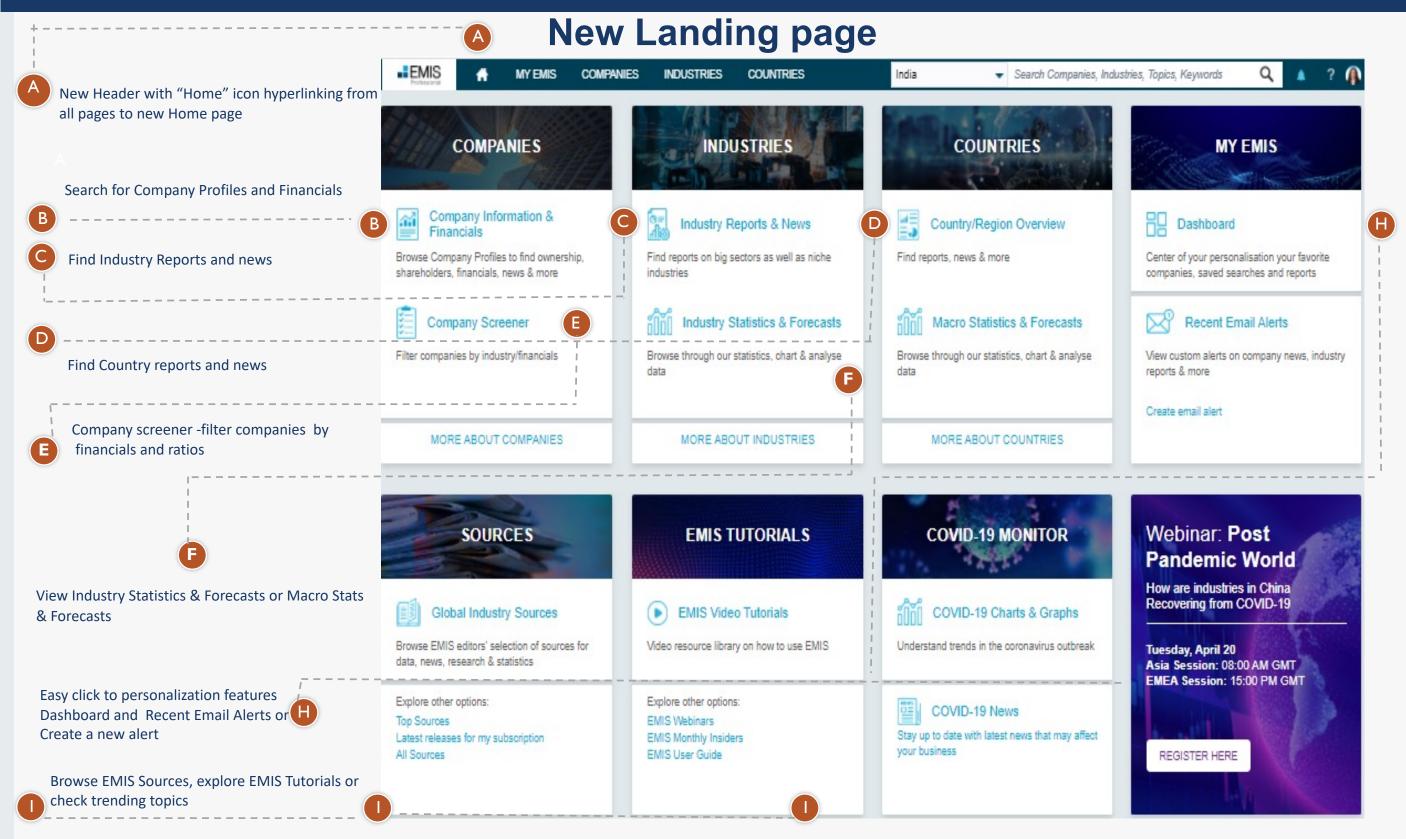

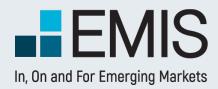

# **EMIS Account Settings**

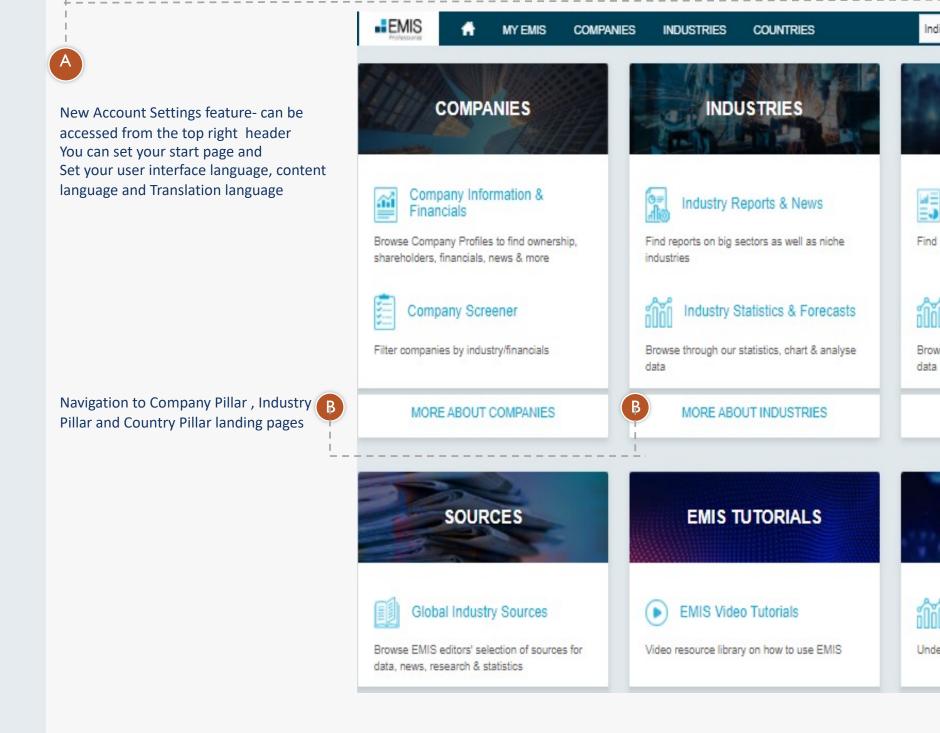

| Search Companies, I                      | Industries, Topics, Keywords 🛛 🔍 🛕 ?                     |
|------------------------------------------|----------------------------------------------------------|
|                                          | ninky 🔥                                                  |
| COUNTRIES                                | Email:                                                   |
|                                          | pshah@isimarkets.com                                     |
| an - Saacantese oo oo soosada soo<br>1   | Interface Language 😗                                     |
| Country/Region Overview                  | English                                                  |
| and news 8 man                           | Content language 🜖                                       |
| orts, news & more                        | Polish                                                   |
|                                          | Translation language 🧿                                   |
| Macro Statistics & Forecasts             | Select                                                   |
|                                          | Start Page 👩                                             |
| through our statistics, chart & analyse  | Home                                                     |
|                                          | Subscribe to EMIS Newsletters                            |
| MORE ABOUT COUNTRIES                     | Unhide post dated news                                   |
|                                          | Show translated news 0                                   |
| <b>H</b> 4                               | Log out                                                  |
| COVID-19 MONITOR                         | Webinar: Post Pandemic                                   |
| 1974 P. 19                               | World                                                    |
|                                          | How are industries in China<br>Recovering from COVID-19  |
| COVID-19 Charts & Graphs                 |                                                          |
| stand trends in the coronavirus outbreak | Tuesday, April 20                                        |
| stand pends in the coronavirus outpreak  | Asia Session: 08:00 AM GMT<br>EMEA Session: 15:00 PM GMT |

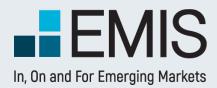

## EMIS Tab Menu

Recently Visited pages that allows users to quickly navigate to last visited pages in Company Profile, Industry Profile and Country Profiles and last used features

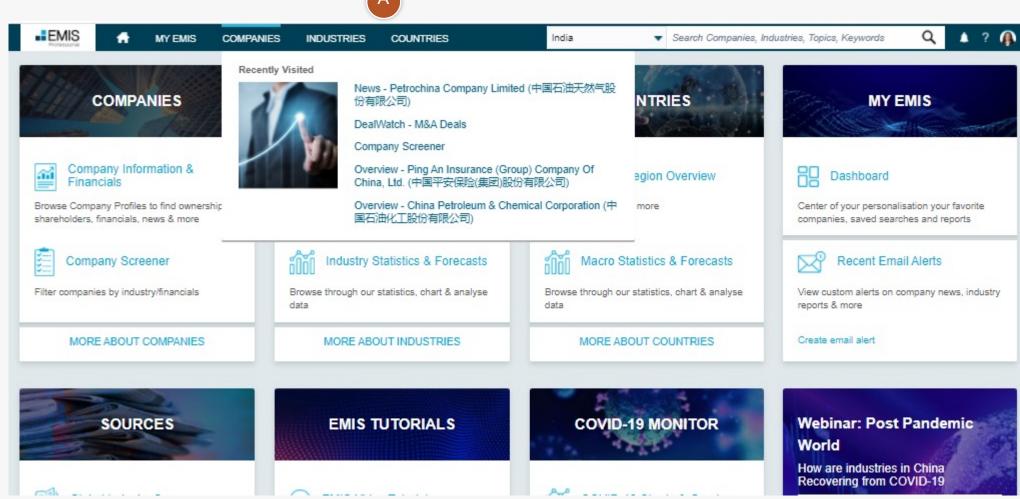

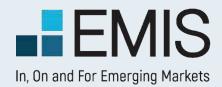

## **I.5 Dashboard Settings**

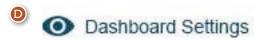

 If you click on the Dashboard Settings button on the top right of the Dashboard, a popup will appear allowing you to change your widget selection and/or preference industry setting.

#### **Customize Quick Links**

#### **Company Analysis**

- Company Screener
- Company Smart Screener
- Analytical Workspace
- Quick Comparables
- EMIS Credit Analytics
- EMIS DealWatch
- Deals Database
- Deal Monitor
- League Boards
- Equity Charts

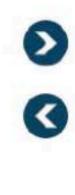

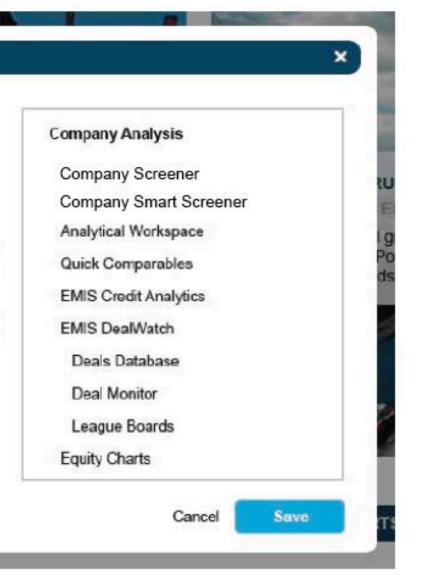

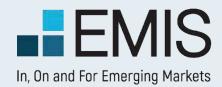

## I.6 Add a New Widget

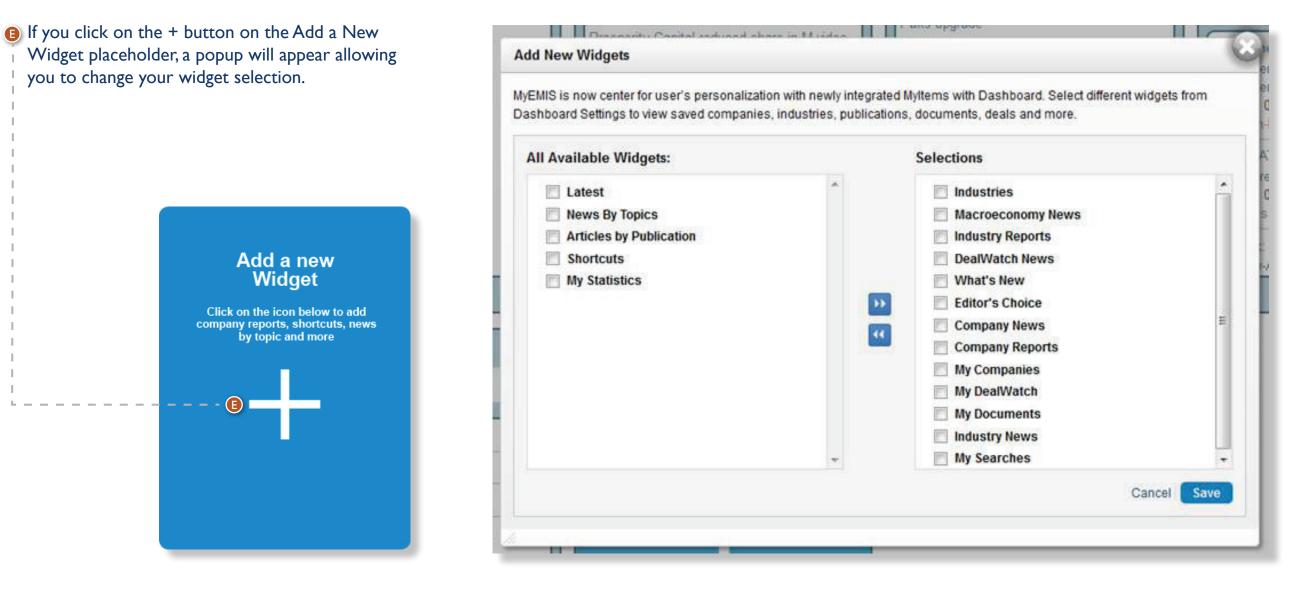

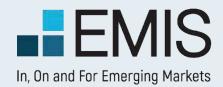

## I.7 Widget function

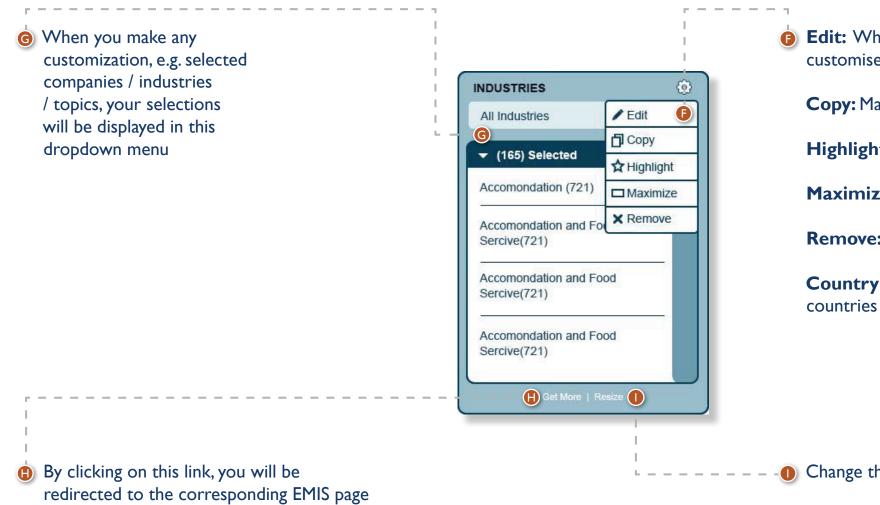

**Edit:** When the Edit button is active, you can click on it to customise the widget content.

**Copy:** Make a copy of the widget

Highlight: Highlight the header of the widget

Maximize: Widget content will be displayed in a popup

**Remove:** Remove this widget from the Dashboard

**Country dropdown:** View content from selected countries

• Change the size of the widget

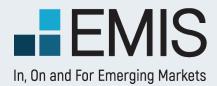

# I. COUNTRY SELECTION

If you have a multi country subscription, you can find an option to switch between countries and regions where needed check these examples

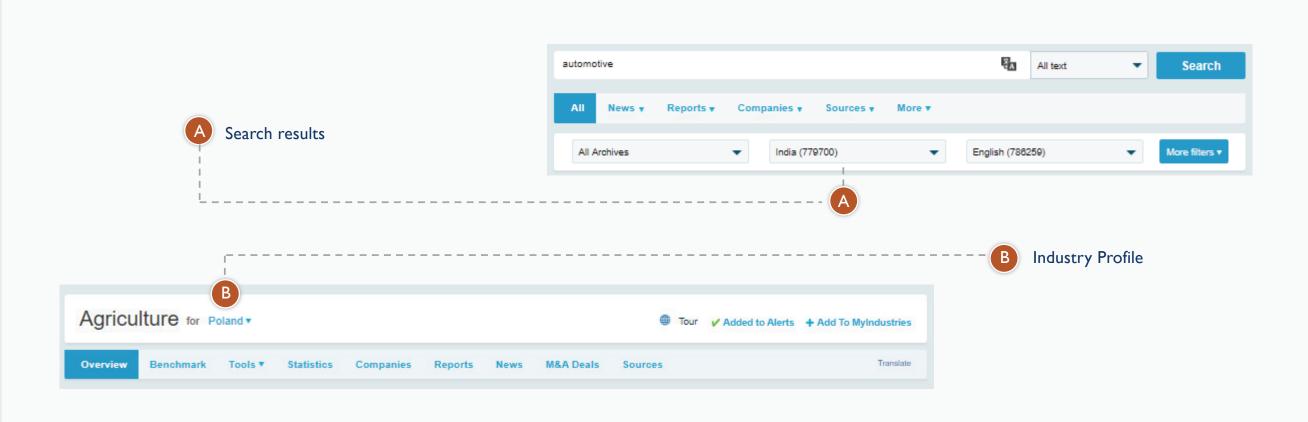

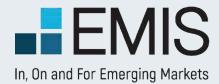

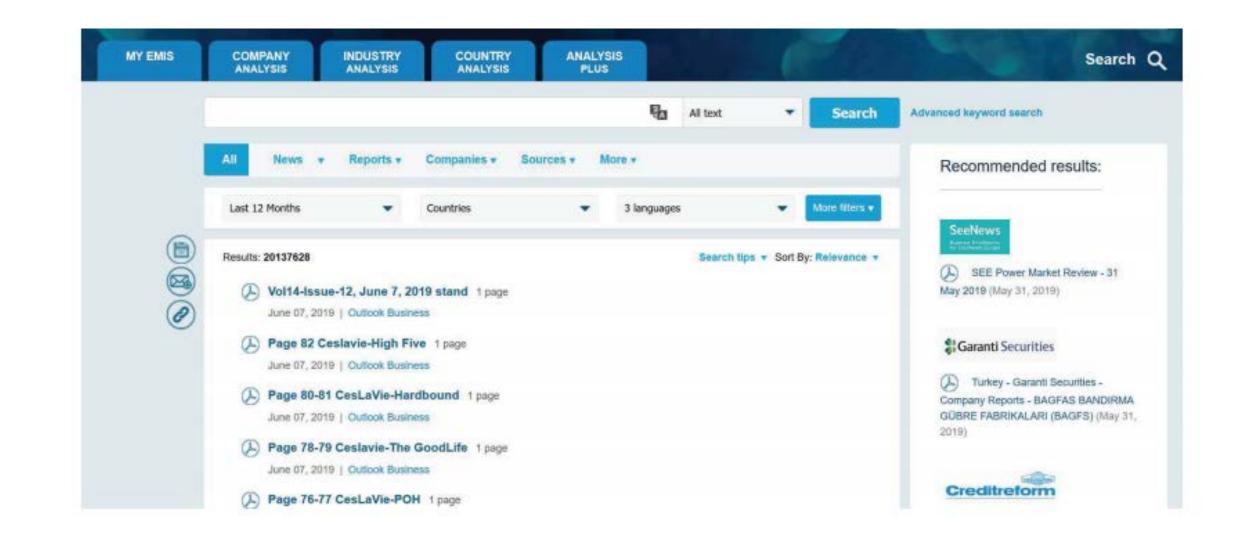

Q

## I. The Search Bar

Search Companies, Industries, Topics, Keywords

The search bar is available in all tabs of EMIS. The search is done in the full database, so as the result you are likely to see articles, researches, companies and lot more.

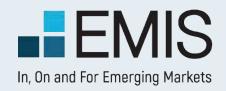

#### **I.I Mega Menu Booleans**

When ever you click in the search bar, a Mega Menu will appear with some filters y ou can use to make your search more precise.

The contents in the Mega Menu ar

Saved / Latest Searches :

 Here you will see your Saved Searches. By clicking on one of them, you will perform the search. If you have no saved searches, your latest searches wi be visible here. If it is your first search performed, this fed be left blank.

| a Menu are:              | Search Companies, Industries, Topics, Keywords | ۹                                         | B Region                    |
|--------------------------|------------------------------------------------|-------------------------------------------|-----------------------------|
| <b>A</b> -               | A Q test11                                     | 165 Selected                              | • This<br>dro               |
| our Saved                | Q test1                                        |                                           | sear<br>sub:                |
| on one of<br>m the       | Q hungaryoil                                   | English, Hungarian                        | ¦ you                       |
| o saved<br>searches will | Q energytest14                                 | All Archives                              | repi                        |
| s your<br>ed, this       | Q brics                                        | Search Title Only                         | rem<br>you                  |
| eu, uns                  | Q test                                         | E Search                                  | Langua                      |
|                          | Q test                                         | F More filters                            | • Her                       |
|                          | Q telecom                                      |                                           | lang<br>for•                |
|                          | Q polkomtel                                    |                                           | of t<br>case                |
|                          | Q telecom refined                              |                                           | see<br>Por                  |
|                          | By clicking on More Filters, you will be       |                                           | mig                         |
|                          | navigated to the Advanced Search               | The keywords you                          | - 🕖 Date R                  |
|                          | page with all filtering options.               | searched in the title of the content only | • You<br>pub<br>wan<br>sear |
|                          |                                                |                                           | mor<br>last                 |

- egions and Countries: This is a multi-selection dropdown allowing you to search in all countries of your subscription. By default, all your country settings are represented in the dropdown, but you might add or remove any countries or regions you want.
- anguage: Here you might select the languages of the items you search for. The default is the language of the countries selected (e.g. in case of Russia and Brazil you will see English, Russian and Portuguese languages), but you might remove any of these languages.
- Date Range You can selects here any publication date for which you want to see items in the search. The defaultis Last 12 month, but we rememberyour last choice by cookies.

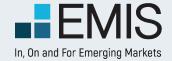

news, reports, statistics Transformation is always based on your user interface

language

#### **1.1 Mega Menu Booleans**

When ever start typing the left pane will be transformed to auto-complete and keyword transformation bok sz.

chin **Keyword Transformation** ^ Set filter: CHINA 165 Selected • If you are starting typing and the last keyword you type Q china construction report matchesa English, Hungarian country/industry/publication china Agriculture report Q type, we will offer you addinga filter instead of the keyword. China Petroleum & Chemical Corporation (中国石油化工股 All Archives E.g. if in the case displayed you 份有限公司) (China) click on Set filter: China, chin Search Title Only China Petroleum & Chemical Corporation (中国石油化工股 will be removed and China will be added as a country filter 份有限公司) (Hong Kong) Search (replacing the currently selected 165 countries) China State Construction Engineering Corporation Limited More filters • Priority order is: (中国建筑股份有限公司)(China) country>publication Ping An Insurance Group Company Of China Limited (中国 type>industry Amongindustries the main 平安保险集团股份有限公司) (Hong Kong) ones are supported(2-3 digit South China Morning Post-G-China NAICS usually. Supported publication types

Auto Complete: When you will type a keyword in the search box, you will get automatic Company, Industry, **Sources and Previous Searches** suggestions If you click on one of them, you will be navigated directly to that pageinstead of the search results.

Q

-

-

•

B

E.g. if you start typing China, you will get China Petroleum and Chemical Corporation as a suggestion

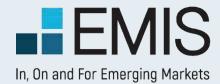

## 2. Boolean Search Operators and Search Functionalities

Both within the search bar and in the "Refine Search" view in the results page, you are allowed to use Boolean operators. These are:

| Operators         | Examples                                                                                                    |
|-------------------|----------------------------------------------------------------------------------------------------|
| AND               | Using AND means that you want all keywords with AND between them within the search results. So, if y               |
|                   | AND industry AND growth you will get hits containing all 3 words.                                                  |
|                   | Please note that AND is the default Boolean operator we use (except in Chinese language, where OR is               |
|                   | other operators between keywords, we consider that you want to see all keywords in the results. If you             |
|                   | stance,                                                                                                    |
|                   | it is equivalent to <b>telecom AND industry</b> .                                                                  |
| OR                | telecom OR industry                                                                                                |
|                   | This search will retrieve articles that contain either the word <b>telecom</b> or <b>industry</b> or both.         |
| NOT               | telecom NOT industry                                                                                               |
|                   | This search will retrieve articles that contain the word <b>telecom</b> , but not <b>industry</b> .                |
| NEAR              | internet nearN banking (where N is an integer)                                                                     |
|                   | This search will retrieve articles that contain <b>Internet</b> within N words (or less) of the keyword            |
|                   | Banking.                                                                                                    |
|                   | <b>Note:</b> The N is optional; if omitted, the number 10 is assumed. Values must be 1 or more.                    |
| Parentheses       | Use parentheses () to separate search operators. Take for instance, a search such as the                           |
| 0                 | following:                                                                                                    |
|                   | (PE OR "private equity") AND ITES                                                                                  |
|                   | This search will retrieve articles containing any of the words (phrases) in within the parentheses, and the        |
| *                 | bank*                                                                                                    |
|                   | This will retrieve articles containing words derived from bank: <b>bank, banks, banking, banker</b> , etc.         |
|                   | words.                                                                                                    |
| ?                 | The ? operator will substitute for any character . Use ? to search for words which can be spelled in different     |
|                   | For example: if you search for organi?ation, the search will retrieve results containing either organisation       |
| %, \$, £, ¥, €, + | These special characters are considered in search, so if you will search for \$100, your search results will       |
| Stemming          | When you are doing a single language search, we enable stemming. Stemming means that we find your ke               |
|                   | and we will search for all keywords with the similar root.                                                         |
|                   | For example: If you search for <b>manufacturing</b> , you will get results with the following keywords: <b>man</b> |
|                   | manufacturer, manufacturers etc.                                                                                   |
|                   | If you want to turn off stemming, put your keywords into quotation marks. Stemming is by default turned            |
|                   | Turkish, Hungarian                                                                                                 |

#### you search for **telecom**

is the default), so if you do not add any u type **telecom industry** for in-

#### ne word ITES.

. It can be used only at the end of

ferent ways.

#### ation or organization.

vill not contain words without "\$".

keyword's root form

#### nufacturing, manufacture,

ed off in the following languages:

Please note that if you use any Boolean items in search, those are always treated as Boolean operators and not as keywords unless you put them into quotation marks. E.g. if you search for has not confirmed, you will get results containing has, but not confirmed. If you search for "has not confirmed", you will get articles containing the exact phrase has not confirmed.

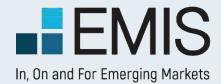

## 3. The Search Results Page

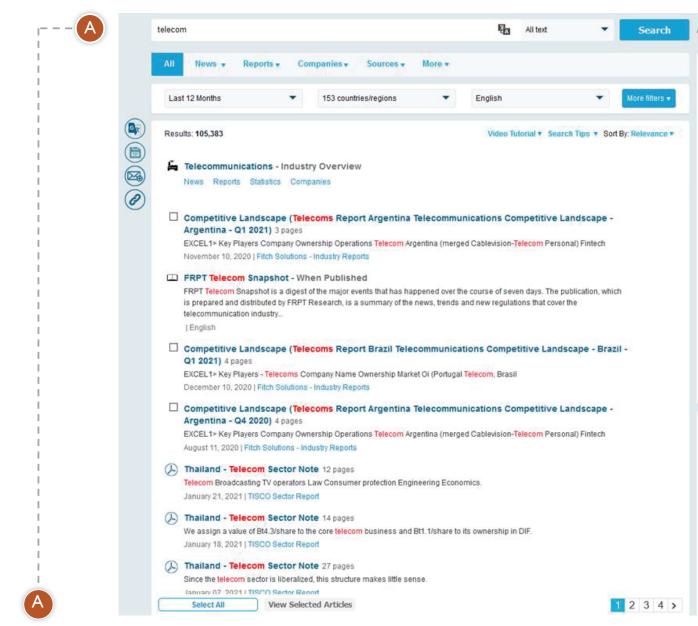

Once you push the search button in the Search Bar, you will be navigated to the Search Results Page. Here next to the number of results you see all the filters you have selected in the Mega Menu. In the search bar you see the keywords you searched for. Below the search bar you see the search results sorted by relevance.

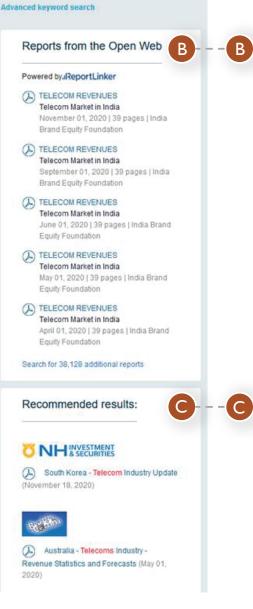

Here you can see free English language reports from the open web. In case you want to see more, click on the link at the bottom of the box.

Recommended results are displayed here.

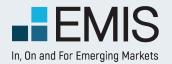

## 3.1 The Filters

In the search filters you have all options as in the Mega Menu and in addition to those you have the following options :

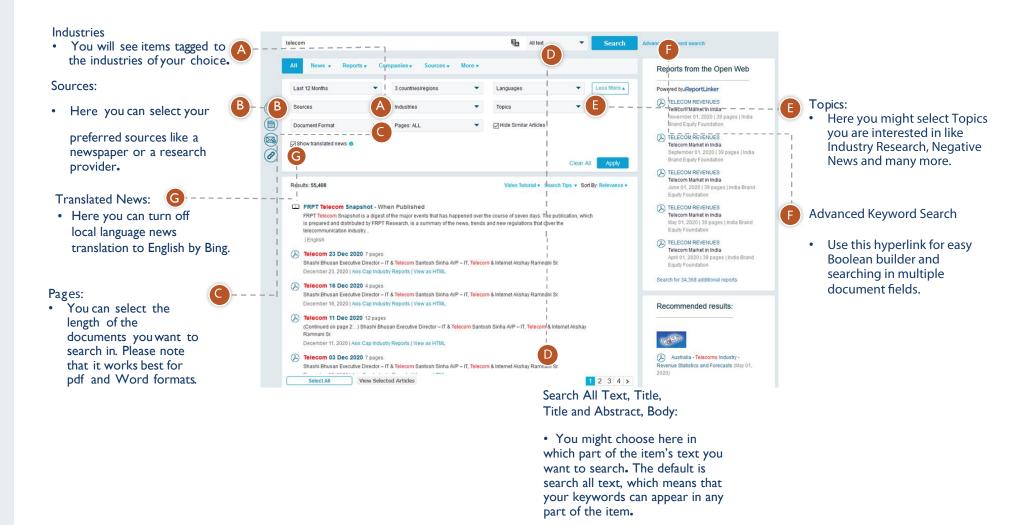

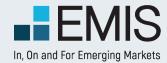

#### 3.2 The Results

The results of your search are grouped by types in tabs.

- By default you will see all results in the "All" tab.
- You may navigate between these tabs if you want to see specific results like

Companies, News etc.

- Only tabs with search results are displayed. If there are no results for statistics, the Statistics Tab is not displayed.
- As many of these types have subtypes as well, you have an additional level of navigation. For instance in the Reports Tab you might choose to display only
  Global Market Research or
  Macroeconomic Reports.
  You might select multiple non-pdf article results and view them.

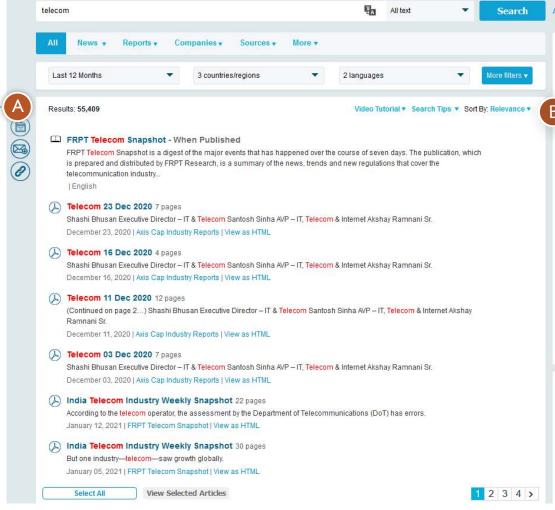

#### Advanced keyword search

#### Reports from the Open Web

#### Powered by IReportLinker

#### (A) TELECOM REVENUES

Telecom Market in India November 01, 2020 | 39 pages | India Brand Equity Foundation

#### TELECOM REVENUES

September 01, 2020 | 39 pages | India Brand Equity Foundation

#### TELECOM REVENUES Telecom Market in India June 01, 2020 | 39 pages | India Brand

Equity Foundation

Telecom Market in India May 01, 2020 | 39 pages | India Brand Equity Foundation

TELECOM REVENUES
 Telecom Market in India
 April 01, 2020 | 39 pages | India Brand
 Equity Foundation

Search for 34,369 additional reports

#### Recommended results:

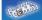

Australia - Telecoms Industry -Revenue Statistics and Forecasts (May 01, 2020) B Results can be sorted by relevance (default), date and other parameters depending on the tab selected.

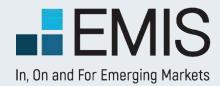

# **ADVANCED KEYWORDS SEARCH**

### **3.3 Easy Boolean Builder**

• Here you can build Boolean----queries easily. All of these words means an AND logic between words, At least one of these words is for OR logic, None of these words is for NOT logic and with Exact phrase you can search for exact phrase matches.

| All of these words          | All text |
|-----------------------------|----------|
| At least one of these words | All text |
| None of these words         | All text |
| Exact phrase                | All text |

## **Search Multiple Fields**

• By using the plus you can add extra search bars and set some keywords to be searched in All text, while others in Title, Body or Title and Abstract.

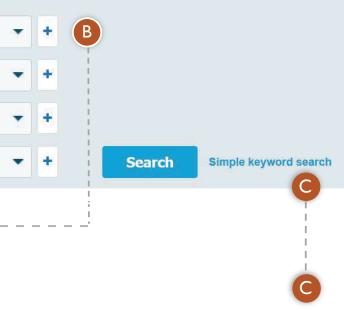

#### Simple keyword search

• Here you can go back to Single keyword search view.

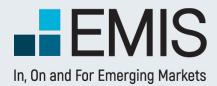

# **EMIS** DealWatch

# **3.4 Open Web Reports**

Open Web Reports powered by ReportLinker is a new capability that allows you to browse and download open web reports for your keyword search, hence complementing your research analysis. You can find here over 1.8 million open web reports, across valuable sources like USDA, World Bank, EIA, EBC, WHO, etc.

Put your keyw AND, OR, NOT are supported note that this supported by ReportLinker's search experie be a different main search p

|                                                  | Re       | eports from t   | he Open W                                   | eb                                                              |                                                     |                               |                                             |                |
|--------------------------------------------------|----------|-----------------|---------------------------------------------|-----------------------------------------------------------------|-----------------------------------------------------|-------------------------------|---------------------------------------------|----------------|
|                                                  | (A)t     | elecom          |                                             |                                                                 |                                                     |                               |                                             |                |
|                                                  |          |                 |                                             |                                                                 |                                                     |                               |                                             |                |
| vords here.                                      |          | Last 12 Months  |                                             | •                                                               | 153 countries/regions                               | •                             | Industries                                  |                |
| <sup>-</sup> Booleans<br>I. Please<br>section is |          | Sources         |                                             | •                                                               |                                                     |                               |                                             |                |
|                                                  | <b>∂</b> |                 |                                             |                                                                 |                                                     |                               |                                             |                |
| s API, so                                        | $\smile$ |                 |                                             |                                                                 |                                                     |                               |                                             |                |
| ence might<br>than in our                        |          | Results: 38,128 |                                             |                                                                 |                                                     |                               |                                             | Video Tu       |
| age.                                             |          | 2               |                                             | <b>et in Ind</b><br>020   39 P                                  |                                                     |                               |                                             | df             |
|                                                  |          |                 | The Indian telec<br>revenue of the te       |                                                                 | 's grdss revenue declined from<br>ctor stood at Rs. | US\$ 40.29 bi                 | illion in FY16 to US\$ 3                    | 35.87 billion  |
|                                                  |          |                 | Open/Download                               | <b>xet in Ind</b><br>2020   39 F<br>I pdf: https<br>sector's gr |                                                     | ommunication<br>40.29 billion | ns-September-2020.<br>in FY16 to US\$ 33.97 | 7 billion in F |
|                                                  |          |                 | TELECOM RE<br>Telecom Mark<br>June 01, 2020 | et in Ind                                                       | -                                                   | powered by                    | ReportLinker                                |                |

Indian telecom sector's gross revenue declined from US\$ 40.29 billion in FY16 to US\$ 33.97 billion in FY19. Gross revenue of the telecom sector stood at Rs 121,527 crore (US\$ 17.39 billion) in FY20 (April-September 2019)

Open/Download pdf. https://www.ibef.org/download/Telecommunications-June-2020.pdf

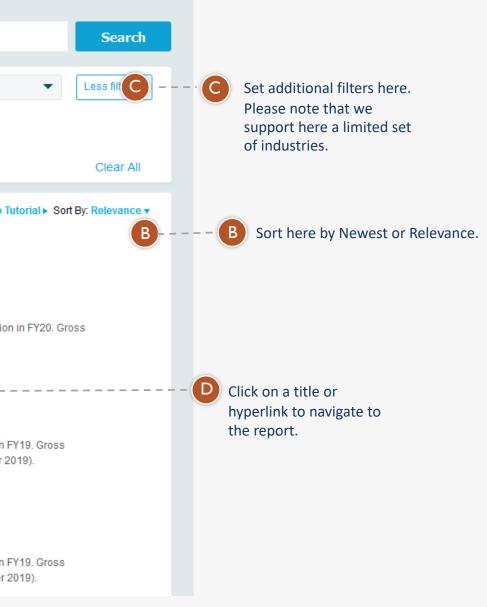

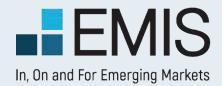

## I.I Landing Page

Email Alert is a powerful clipping tool, which allows you to receive scheduled updates on:

- Up to 20 customizable saved searches
- Editor's Choice from different countries
- News and reports from top Industries
- News and reports from specific companies,
- Updates on publications

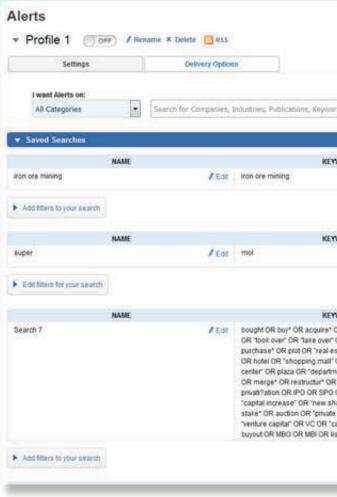

|                                                                                                    |       |                  | Add New Email Alert         |
|----------------------------------------------------------------------------------------------------|-------|------------------|-----------------------------|
| ds, M&A informátion                                                                                                    |       |                  | + Add from Dashboard        |
| WORD                                                                                                    |       | COUNTRY          | ACTIONS                     |
|                                                                                                    | / Eat | ▼ 159 Selected   | & Sample Results   X Delete |
| WORD                                                                                                    |       | COUNTRY          | ACTIONS                     |
|                                                                                                    | ∕ €at | ▼ Select Country | A Sample Repuits   × Delete |
| WORD                                                                                                    |       | COUNTRY          | ACTIONS                     |
| DR self- OR sold<br>OR takeover OR<br>take 'OR property<br>OR 'shopping<br>ent store' OR tand<br>privatifie' OR<br>DR debut' OR<br>are issue' OR<br>re cutty' OR PE OR<br>uptal raising' OR<br>ting | / Eat | ★ Turkey         | A Sample Results   × Delete |

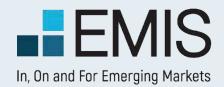

## I.2 Settings

After you created a saved search, you can edit the keywords, restrict the search to specific Regions and/or Countries.

| Settings                     | Delivery Option       | 18            |                                   |       |                                    |                           |
|------------------------------|-----------------------|---------------|-----------------------------------|-------|------------------------------------|---------------------------|
| I want Alerts on:            |                       |               |                                   |       |                                    |                           |
| All Categories               | Search for Companies, | Industries, P | ublications, Keywords, M&A Inform | ation |                                    | + Add from Dashboard      |
| ▼-Saved Searches             |                       |               |                                   |       |                                    |                           |
| NAME                         | E                     |               | KEYWORD                           |       | COUNTRY                            | ACTIONS                   |
| iton ore mining              | / Edit                | iton ore m    | ining                             | / Edd | ▼ 159 Selected                     | R Sample Results   × Dele |
| Add filters to your search   |                       |               | Add New Alert                     | 8     | F.                                 |                           |
| NAME                         |                       | _             | My Custom Alert 6                 |       | COUNTRY                            | ACTIONS                   |
| super                        | / Edit                | mol           | Save Close                        |       | <ul> <li>Select Country</li> </ul> | A Sample Results   × Dele |
| Edit filters for your search |                       |               |                                   |       |                                    |                           |
|                              |                       |               |                                   |       |                                    |                           |
| 1                            |                       |               |                                   |       |                                    | 1                         |

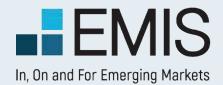

## **I.2.1 Create alerts**

| Settings                              |      | Delivery Options                                                                                                    |   |
|---------------------------------------|------|----------------------------------------------------------------------------------------------------|---|
| I want Alerts on:                     |      |                                                                                                    |   |
| All Categories                        |      | teleco                                                                                                    | ) |
| _                                     |      | Select an item below to set-up an alert!                                                                                                    |   |
| ▼ Saved Searches                      |      | Keywords                                                                                                    |   |
| From one mining                       | NAME | teleco<br>telecommunication NOT regulation Previous Search<br>telecommunication regulation Previous Search<br>telecommunication OR telecomunicación Previous Search<br>telecommunication NEAR5 sector NOT law Previous Search<br>telecommunication NOT law Previous Search |   |
|                                       | NAME | Companies                                                                                                    |   |
| Super<br>Edit filters for your search | NAME | Pt Smartfren Telecom Tbk (Indonesia)<br>ANTIK Telecom, s.r.o. (Slovakia)<br>Pt Bakrie Telecom Tbk (Indonesia)<br>Sudatel Telecommunications Group Ltd (Sudan)<br>Nextel Telecomunicacoes S.A. (Brazil)<br>More Companies for "teleco"                                      |   |
| Search 7                              |      | Industries                                                                                                    |   |

- Search box will be the main entry point for creating alerts. When you input a keyword, an auto-suggest popup will appear, which contains below 5 sections:
  - Keywords
  - Countries Editor's Choice
  - Companies
  - Industries
  - Publications

When you click an item from the popup, corresponding alert will be added

| •  | + Add from Dashboard                   |
|----|----------------------------------------|
|    | ACTIONS                                |
| 0. | A Sample Results   × Delete            |
| Ŀ  | ACTIONS                                |
| Б  | ACTIONS<br>A Sample Results   X Delets |

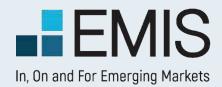

#### I.2.2. Saved Searches

After you created a saved search, you can edit the keywords, restrict the search to specific Regions and/or Countries

| NA                         | ME         |                     | KEYWORD               | COUNTR         | RY ACTIONS                 |
|----------------------------|------------|---------------------|-----------------------|----------------|----------------------------|
| n ore mining               | / E        | tit iron ore mining | / Edit                | ▼ 159 Selected | & Sample Results   × Delet |
| Add filters to your search |            |                     |                       |                |                            |
| General search M&A se      | arch       |                     |                       |                |                            |
|                            |            |                     |                       |                |                            |
| Search All Text            | Publicatio | n Types:            | Industries:           | a a            | Publications:              |
|                            | Publicatio | 49/10               | Industries:<br>Select |                | Publications:              |
|                            |            | 49/10               |                       | Sector         |                            |

D In Addition filters, you can further specify filters used for this search, and Dealwatch search filters are also provided here

#### I.2.2.2. Editor's Choices

Editor's Choice can be added by enter country names in the search box

| Countries - Editor's Choice | Pola                                     |  |
|-----------------------------|------------------------------------------|--|
|                             | Select an item below to set-up an alert! |  |
| aved Searches               | Countries - Editor's Choice              |  |
| NAME                        | Poland                                   |  |

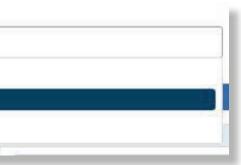

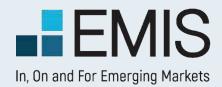

## I.2.2.3. Companies

You can add up to 20 companies for each alert

| ✓ ALL China |  |
|-------------|--|
| ALL         |  |

## I.2.2.4. Industries

You can add up to 20 industries for each alert

| NAME                                       | OPTION S | COUNTRY       | ACTIONS  |
|--------------------------------------------|----------|---------------|----------|
| Agriculture, Forestry, Fishing and Hunting | - ALL    | - 41 Selected | × Delete |
| Construction                               | - ALL    | ▼ 41 Selected | × Delete |
| Mining (except Oil and Gas)                | ✓ ALL    | + 41 Selected | × Delete |
| Retail Trade                               | - ALL    | Poland        | × Delete |
| Software Publishers                        | - ALL    | - China       | × Delete |

Once you have added an industry, you can further specify countries and select type of content (news or reports) you would like to receive: F

| COUNTRY | ACTIONS  |
|---------|----------|
|         | × Delete |

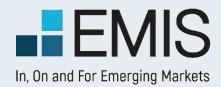

#### 1.2.2.5. Publicationst

In this category you can select up to 20 publications from multiple regions/countries and receive all the updates from those specific publications.

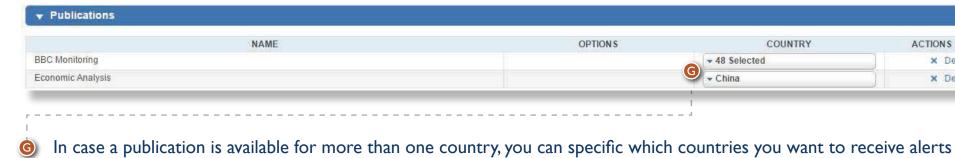

### 1.2.2.6 Add from Dashboard

When you mouse over "Add from Dashboard" button, a popup will appear, which list all your saved searches, companies, industries and publications.

You can quickly add them into alert by a click

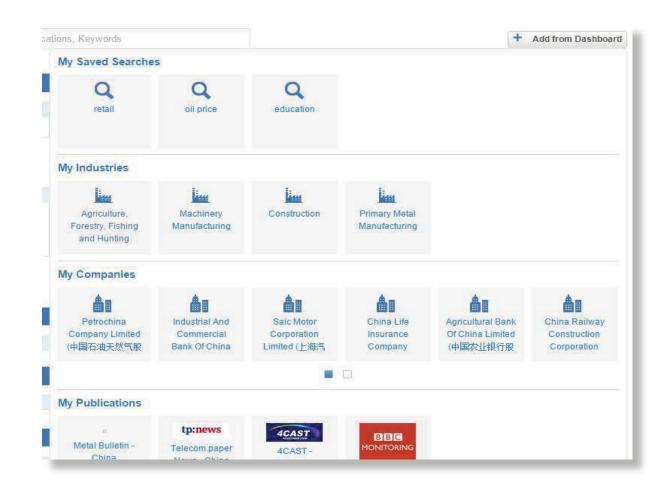

| The rest of the second second |          |
|-------------------------------|----------|
| COUNTRY                       | ACTIONS  |
| d                             | × Delete |
|                               | × Delete |

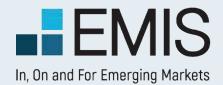

## **I.3 Recent Emails**

Here you can read latest 25 alert emails.

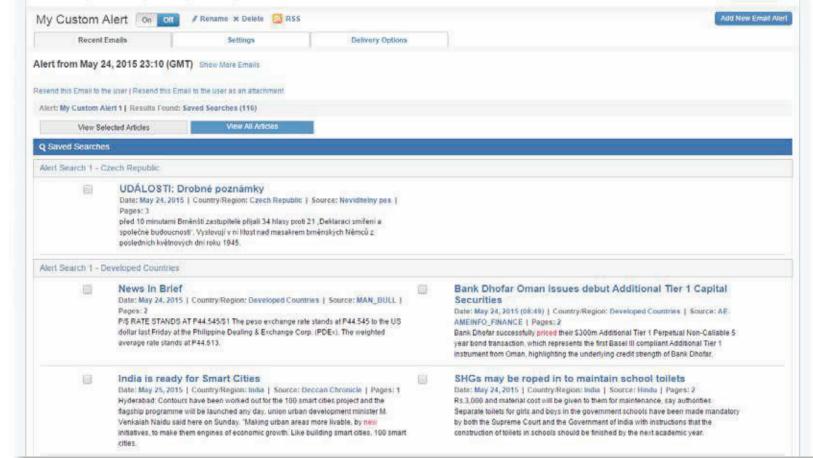

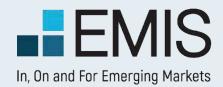

## **I.4 Delivery Options**

On this page, you can change the settings for corresponding alert:

- The format of the E-mail (html, text, PDF, or send as attachment
- Select the languages of the content you will receive,
- The time in which you would like to receive the emails

| Settings           |                                             | Delivery Options |                                                                                          |           |                                    |  |
|--------------------|---------------------------------------------|------------------|------------------------------------------------------------------------------------------|-----------|------------------------------------|--|
| oy Alerts          |                                             |                  |                                                                                          |           |                                    |  |
|                    |                                             | Username:        | Email Address:                                                                           |           | Submit                             |  |
|                    |                                             |                  | ying delivery options from another usema<br>ew profile for adding a new alert if you don |           |                                    |  |
| Email Address:     | anegyesi@emis.com                           |                  |                                                                                          | Language: | ▼ English, Hungarian               |  |
| Email Format:      | HTML     TXT     PDF     Send as Attachment |                  |                                                                                          |           | Show Abstract<br>Remove duplicates |  |
| Delivery Schedule: | ▼ 5 Selected                                | ▼ 09:00          | ▼ Europe/Budapest                                                                        |           |                                    |  |

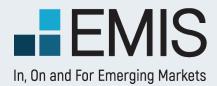

# **USER GUIDE - COMPANIES**

## 1.1 Landing page

This page allows you to search and browse for any company related information you need.

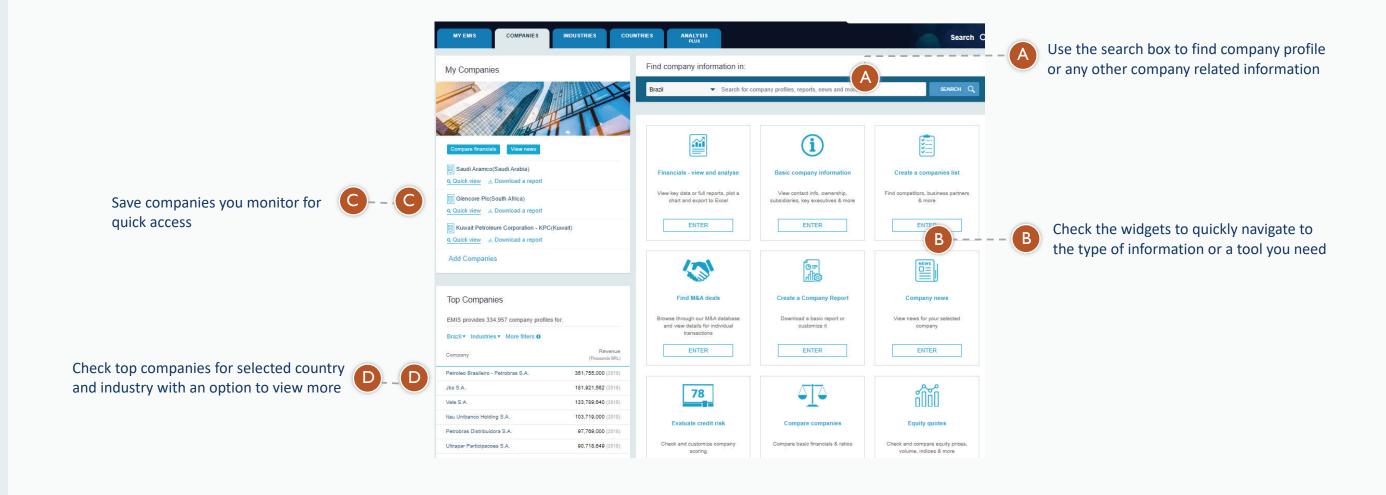

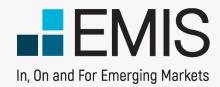

# 

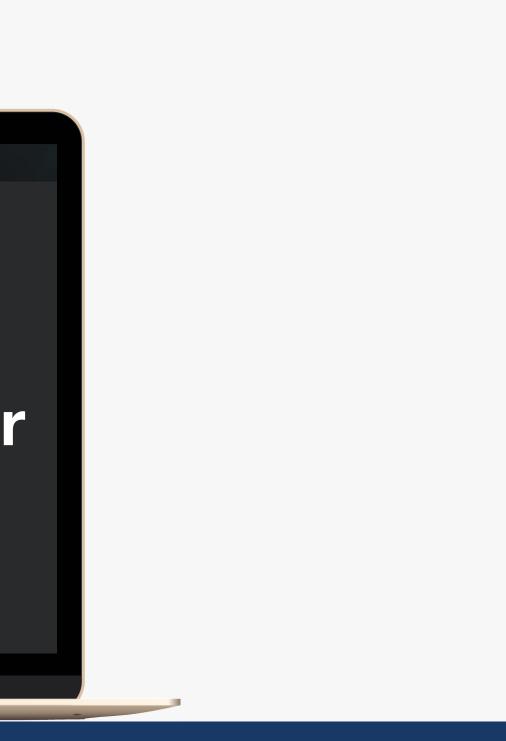

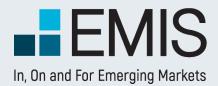

| Company Screener                                                       |            |               |                                            |                                                                                                    |                                                                                  |                            | User Guide ►                                                         |
|------------------------------------------------------------------------|------------|---------------|--------------------------------------------|----------------------------------------------------------------------------------------------------|----------------------------------------------------------------------------------|----------------------------|----------------------------------------------------------------------|
| Filters More Filters »                                                 | Databas    | e Results     | ▼ Clear all Filters Hide search criteria   |                                                                                                    |                                                                                  |                            | 🗞 Share link                                                         |
| Enter keyword(s) Q                                                     | Brazil 🗙   | Manufacturing | g (31) X Total operating revenue 10 - 15 X |                                                                                                    |                                                                                  |                            |                                                                      |
| Brazil                                                                 | Companies  | found (7,175) | •                                          |                                                                                                    |                                                                                  | Customise Col              | umns 🔀 Export                                                        |
| Manufacturing 🔹                                                        | Num        | Country       | Company                                    | Industry (NAICS)                                                                                                    | Main Activities<br>(NAICS)                                                       | Total operating<br>revenue | Business description                                                 |
| Listed/Unlisted                                                        | □ 1        | Brazil        | Xilolite S.A.                              | Corporate, Subsidiary, and Regional<br>Managing Offices(551114);<br>Support Activities for Nonmetallic<br>Minerals (except Fuels)    | All Other<br>Nonmetallic<br>Mineral<br>Mining(212399)                            | 14.99                      | The company Xilolite<br>headquartered in Sa<br>extraction of nonmeta |
| USD  Million  FY Latest                                                | 2          | Brazil        | Comfio Companhia Catarinense de<br>Fiacao  | Fiber, Yarn, and Thread Mills(3131)                                                                                                  | Fiber, Yarn, and<br>Thread<br>Mills(3131)                                        | 14.96                      | The company Comfic<br>Fiacao was founded<br>Joinville. The compan    |
| Consolidated Preferred  All Companies                                  | <b>⊠</b> 3 | Brazil        | Cianet Industria e Comercio S.A.           | Administrative Management and General<br>Management Consulting<br>Services(541611);<br>Computer Terminal and Other Computer<br>Perip | Computer Terminal<br>and Other Compute<br>Peripheral Equipm<br>Manufacturing(334 | 14.88                      | Cianet Networking w<br>in the city of Palhoca,<br>company operat     |
| Total Operating Revenue<br>10 - 15<br>Net Profit (Loss) For The Period | 4          | Brazil        | Ac Cafe S.A.                               | Coffee Farming(1113392);<br>Offices of Other Holding<br>Companies(551112);<br>Book, Periodical, and Newspaper<br>Merchant Wholesaler | Coffee<br>Farming(1113392)                                                       | 14.82                      |                                                                      |
| min - max                                                              | 5          | Brazil        | Ciser Fixadores Automotivos S.A.           | Engineering Services(54133);<br>Spring and Wire Product<br>Manufacturing(33261)                                                      | Spring and Wire<br>Product<br>Manufacturing(332)                                 | 14.64                      | The company Ciser N<br>founded in 2010, hea<br>state of Minas Gerais |
| Exclude companies without official financials                          |            | Brazil        | 🙃 Industria de Feltros Santa Fe S A        | Other Miscellaneous<br>Manufacturing(3399);                                                                                          | Textile and Fabric<br>Finishing and                                              | 14.61                      | The company Industr<br>founded in 1966-08-2                          |

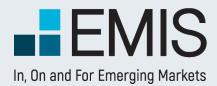

# **Filters**

## Filters section provides quick access to the most important company and finan

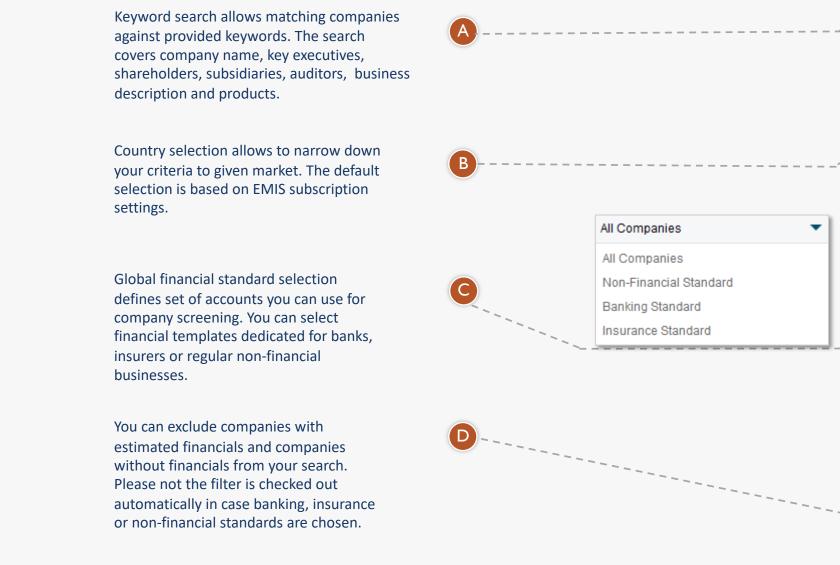

| cial filters      | Filters                       | More Filters »      |
|-------------------|-------------------------------|---------------------|
|                   | A Enter keyword(s)            | Q                   |
|                   | Brazil                        | •                   |
| a service and the | Manufacturing                 | •                   |
|                   | Listed/Unlisted               | •                   |
| •                 | USD 🔻                         | Million 🔹           |
|                   | FY 🔹                          | Latest 🔹            |
|                   | Consolidated Preferr          | ed 🔻                |
|                   | All Companies                 | •                   |
|                   | Total Operating Rever         | nue                 |
|                   | 10 -                          | 15                  |
|                   | Net Profit (Loss) For         | The Period          |
|                   | min -                         | max                 |
|                   | Exclude compani<br>financials | es without official |
|                   | More F<br>▼ Clear a           |                     |

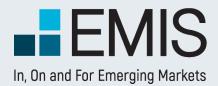

# **More Filters**

Filters section provides access to searchable company data points on EMIS. It starts with keyword search, followed by company information and financial filters.

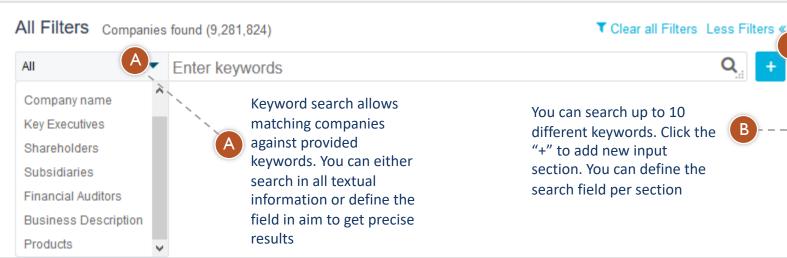

|                                     | 161 countries/regions | State/County       |
|-------------------------------------|-----------------------|--------------------|
| C                                   | Industries            | Operational Status |
| You can use several company profile | Listed/Unlisted 🔹     | Stock Exchanges    |
| related filters                     | Number Of Employees   |                    |
|                                     | min - max             | Import Countries   |
|                                     |                       |                    |

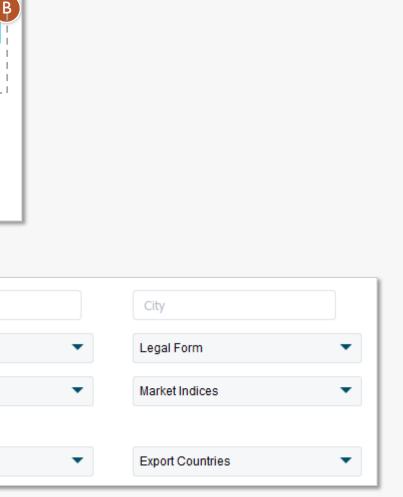

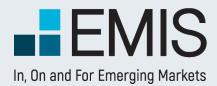

# **More Filters**

Filters section provides access to searchable company data points on EMIS. It starts with keyword search, followed by company information and financial filters.

| USD 🔻                                 | Million     | ▼ Period: FY ▼ Latest                      | Type: Consolidated Preferred            |
|---------------------------------------|-------------|--------------------------------------------|-----------------------------------------|
| inancials:                            |             |                                            |                                         |
| fotal Operating Rev                   | venue       | Operating Profit (EBIT)                    | Net Profit (Loss) For The               |
| min                                   | - max       | min - max                                  | min - max                               |
| fotal Assets                          |             | Total Equity                               |                                         |
|                                       |             |                                            |                                         |
| min                                   | - max       | min - max                                  | + Add new filter                        |
| min<br>Ratios:<br>Fotal Operating Rev |             | min - max Operating Profit Margin (ROS)    | + Add new filter Operating Profit Trend |
| Ratios:                               |             |                                            |                                         |
| Ratios:<br>Total Operating Rev<br>min | venue Trend | Operating Profit Margin (ROS)              | Operating Profit Trend                  |
| Ratios:<br>Fotal Operating Rev        | venue Trend | Operating Profit Margin (ROS)<br>min - max | Operating Profit Trend                  |

Select financial standard:

All Companies – covers accounts available for all companies in EMIS database. By using it you can search all the entitles however, the list of filters will be limited to the common ones.

Non-financial Standard – provides detailed filters for regular businesses, not active in financial industry. Banking Standard – gives a list of filters applicable for banks.

Insurance Standard – allows you to search detailed insurance related accounts.

You can exclude companies with estimated financials and companies without financials from your search. Please not the filter is checked out automatically in case banking, insurance or non-financial standards are chosen.

(C)

\_\_\_\_

**(** B )

(A)

Add new filter button gives you access to all the available filters for the selected financial standard. Please, note that the filters will be grouped by following sections: financials, ratios, multiples & market data.

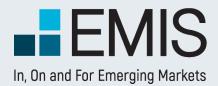

# More Filters – add new filter

| Search A         |                                                                                    |               |
|------------------|------------------------------------------------------------------------------------|---------------|
| All              | Select All B                                                                       | Clear Selecti |
| Income Statement | ✓ Total operating revenue                                                          |               |
| Balance Sheet    | Operating profit (EBIT)                                                            |               |
|                  | Profit before income tax                                                           |               |
| Cash Flow        | Income tax                                                                         |               |
| Ratios           | Tax difference due to consolidation                                                |               |
| Multiples        |                                                                                    |               |
| Market Data      | Net Profit (Loss) for the Period                                                   |               |
| MarkerData       | Other comprehensive result for the period, net of tax                              |               |
|                  | Comprehensive income                                                               |               |
|                  | <ul> <li>Comprehensive Profit (loss) attributable to Minority Interests</li> </ul> |               |
|                  | Lower Limit of Revenue Range                                                       |               |
|                  | Upport imit of Poyonus Pango                                                       |               |

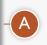

B

C

Search for financial accounts, ratios, multiples by typing in a filter name in the search box. You can narrow down your results by selecting categories like income statement, balance sheet, cashflow, ratios, multiples and market data.

The list contains all the filers available for the selected financials standard.

Add filters to "more filters" view. Remember that they will be assigned to categories:

- Financials (income statement, balance sheet, cash flow)
- Ratios
- Multiples & Market Data

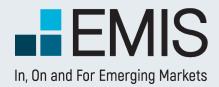

|     | F         | Resu            | Its Table                                 |                                                                                                    |                            |        |       |
|-----|-----------|-----------------|-------------------------------------------|----------------------------------------------------------------------------------------------------|----------------------------|--------|-------|
| Dat | tabase    | Results         | ▼ Clear all Filters Hide search criteria  |                                                                                                    |                            |        |       |
| Bra | zil ×     | Manufacturing ( | (31) X Total operating revenue 10 - 15 X  |                                                                                                    |                            |        |       |
| Com | panies fo | und (7,175) 🔻   |                                           |                                                                                                    |                            | Custom | ise ( |
|     | Num       | Country         | Company                                   | Industry (NAICS)                                                                                                    | Total operating<br>revenue |        | A     |
|     | 1         | Brazil          | Xilolite S.A.                             | Corporate, Subsidiary, and Regional<br>Managing Offices(551114); Support<br>Activities for Nonmetallic Minerals (except<br>Fuels) | 14.99                      | 2019   | N     |
|     | 2         | Brazil          | Comfio Companhia Catarinense de<br>Fiacao | Fiber, Yarn, and Thread Mills(3131)                                                                                               | 14.96                      | 2019   | Ν     |
|     | 3         | Brazil          | Cianet Industria e Comercio S.A.          | Administrative Management and General<br>Management Consulting<br>Services(541611); Computer Terminal<br>and Other Computer Perip | 14.88                      | 2018   | N     |
|     | 4         | Brazil          | Ac Cafe S.A.                              | Coffee Farming(1113392); Offices of<br>Other Holding Companies(551112);<br>Book, Periodical, and Newspaper                        | 14.82                      | 2018   | N     |

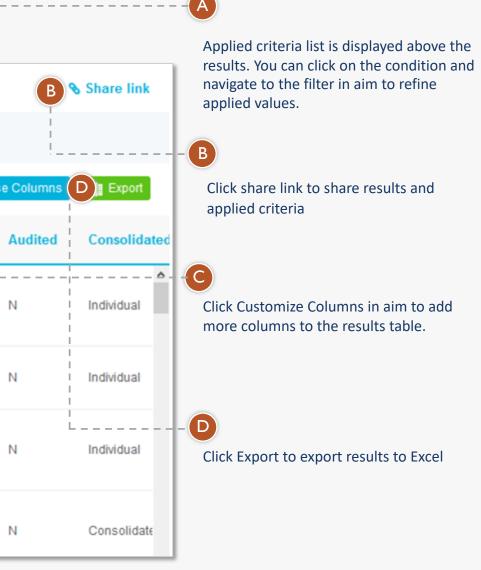

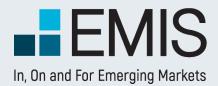

### **EMIS Company Screener**

## **Results Table – customize columns**

| istomise Columns         |                                                                             |              |
|--------------------------|-----------------------------------------------------------------------------|--------------|
| elected 0 15 of 201      |                                                                             |              |
| Num Country Compa        | any Industry (NAICS) An Activities (NAICS) Industry (NAICS)                 |              |
| Business description ×   | Profit before income tax X III Income tax X III Current Ratio X Fiscal Year | Audited      |
| Consolidated Source      | Company ID 🗙                                                                |              |
| Search B                 |                                                                             |              |
| elect From:              |                                                                             |              |
| elect riolli.            |                                                                             |              |
| All                      | Select all                                                                  | Clear select |
| Company Information      | ✓ Num                                                                       |              |
| Income Statement         |                                                                             |              |
|                          | Company                                                                     |              |
| Balance Sheet            | Business description                                                        |              |
| Cash Flow                | ✓ Industry (NAICS)                                                          |              |
| Delia                    | Main Activities (NAICS)                                                     |              |
| Ratios                   | Secondary Activities (NAICS)                                                |              |
|                          | Industry (EMIS 14)                                                          |              |
| Multiples                |                                                                             |              |
|                          | Main Activities (EMIS 14)                                                   |              |
| Multiples<br>Market Data |                                                                             |              |
|                          | Main Activities (EMIS 14)                                                   |              |
|                          | Main Activities (EMIS 14) Secondary Activities (EMIS 14)                    |              |

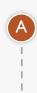

Select and organize data in line with your needs. The grey columns are fixed and cannot be moved. Please note that the Company ID column must stay in the end due to exporting mechanism.

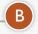

Search for required data points

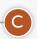

Select or deselect columns

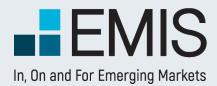

### **EMIS Company Screener**

## **Results Table – export**

| Num Country Comp                                         | any Industry (NAICS) Anin Activities (NAICS)                                            | × Total op              | erating revenue 🗙            |                    |  |
|----------------------------------------------------------|-----------------------------------------------------------------------------------------|-------------------------|------------------------------|--------------------|--|
| Business description × Consolidated Source Search C      | Profit before income tax X III Income tax X                                             | Current Ratio 🗙         | Fiscal Year                  | Audited            |  |
| elect From:<br>All                                       | Select all                                                                              |                         |                              | Clear selection    |  |
| Company Information<br>Income Statement<br>Balance Sheet | <ul> <li>Num</li> <li>Country</li> <li>Company</li> <li>Business description</li> </ul> |                         |                              |                    |  |
| Cash Flow                                                | <ul> <li>✓ Industry (NAICS)</li> <li>✓ Main Activities (NAICS)</li> </ul>               | FY 🔻                    | Latest 💌                     | Consolidated Prefe |  |
| Ratios                                                   | Secondary Activities (NAICS)                                                            | All None                | All None                     | Consolidated Pref  |  |
| Multiples                                                | Industry (EMIS 14) Main Activities (EMIS 14)                                            | 🗹 FY                    | ☑ Latest                     | Consolidated Only  |  |
| Market Data                                              | Secondary Activities (EMIS 14) Industry (CNAE V2.0) Main Activities (CNAE V2.0)         | Q1     Q2     Q3     Q4 | 2021<br>2020<br>2019<br>2018 | ~                  |  |

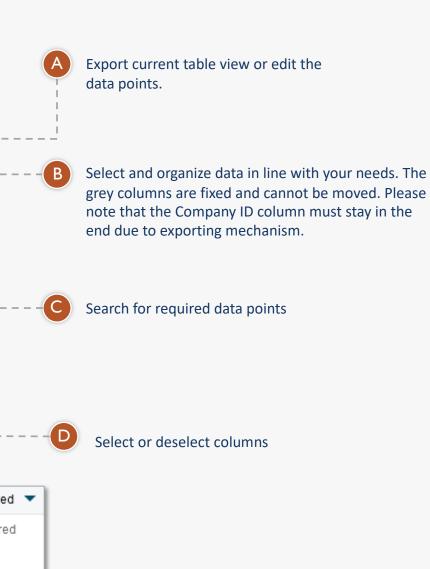

E

Define statement period, year and consolidation status

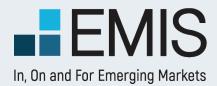

### **USER GUIDE - COUNTRIES**

### 1.1 Landing page

This page allows you to search and browse for any country related information you need.

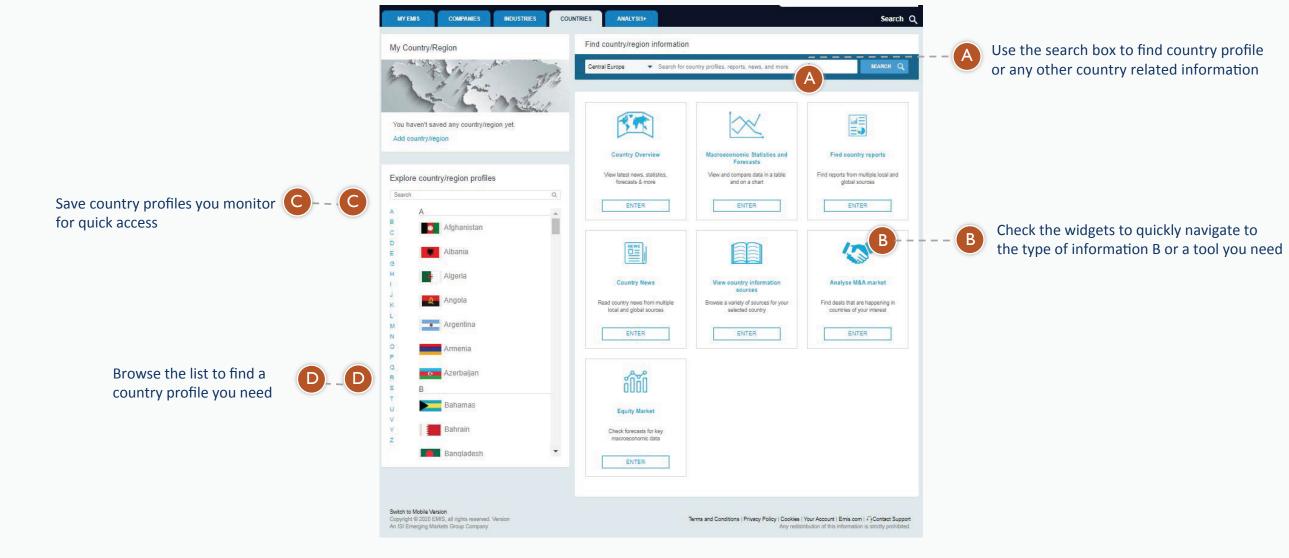

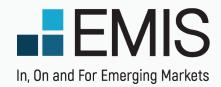

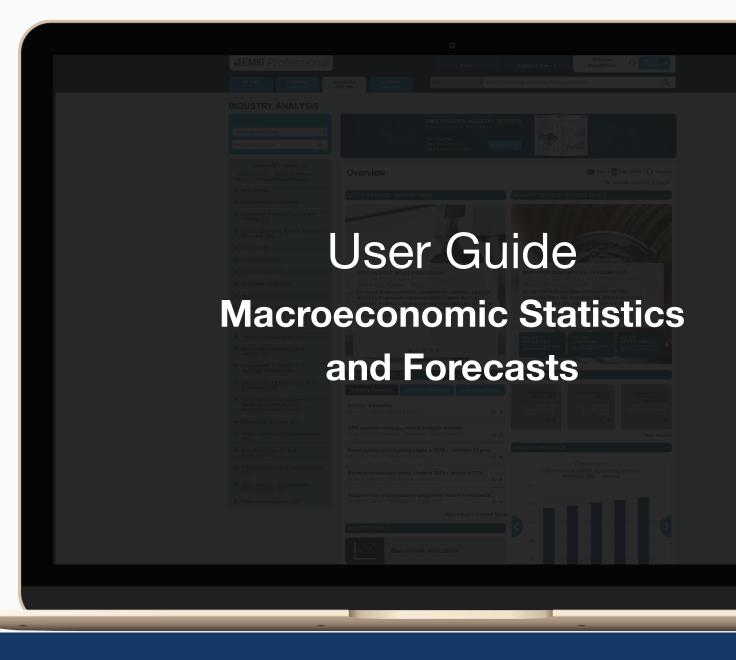

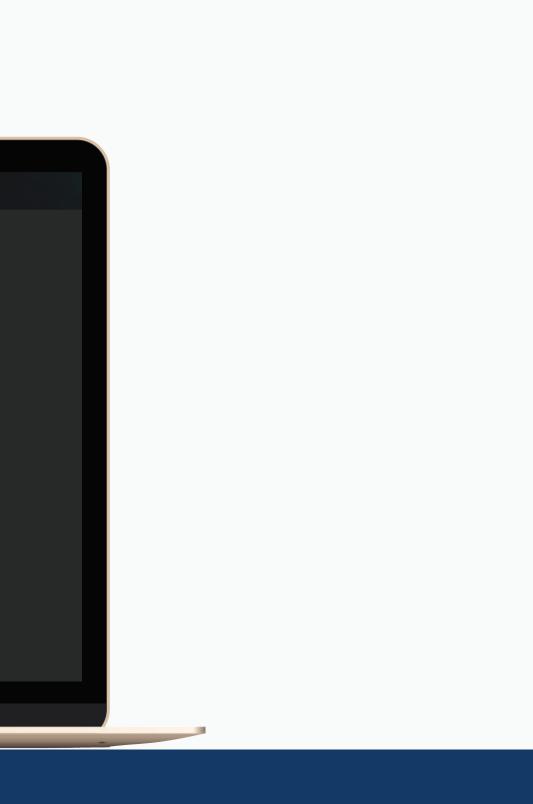

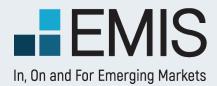

### **Macroeconomic Statistics and Forecasts**

## **Overview**

The Macroeconomic Statistics and Forecasts service allows users to get a quick snapshot of country performance, create their own quick data snapshot or deep-dive in historic and forecast data to get detailed macroeconomic information. Comparing countries is also made easy.

The data is from IMF and CEIC, providing a trustworthy source of information.

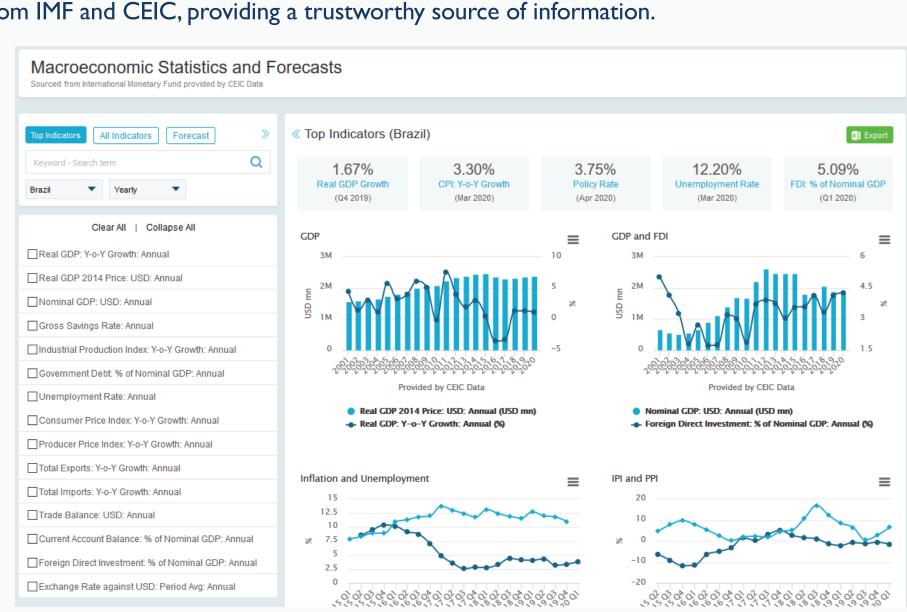

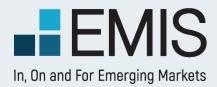

### **Macroeconomic Statistics and Forecasts**

## Landing Page

In the right pane of the landing page we provide you a quick snapshot of single country data or top country comparison. You can export data here directly, or can go further and use the left pane to get exactly what you need.

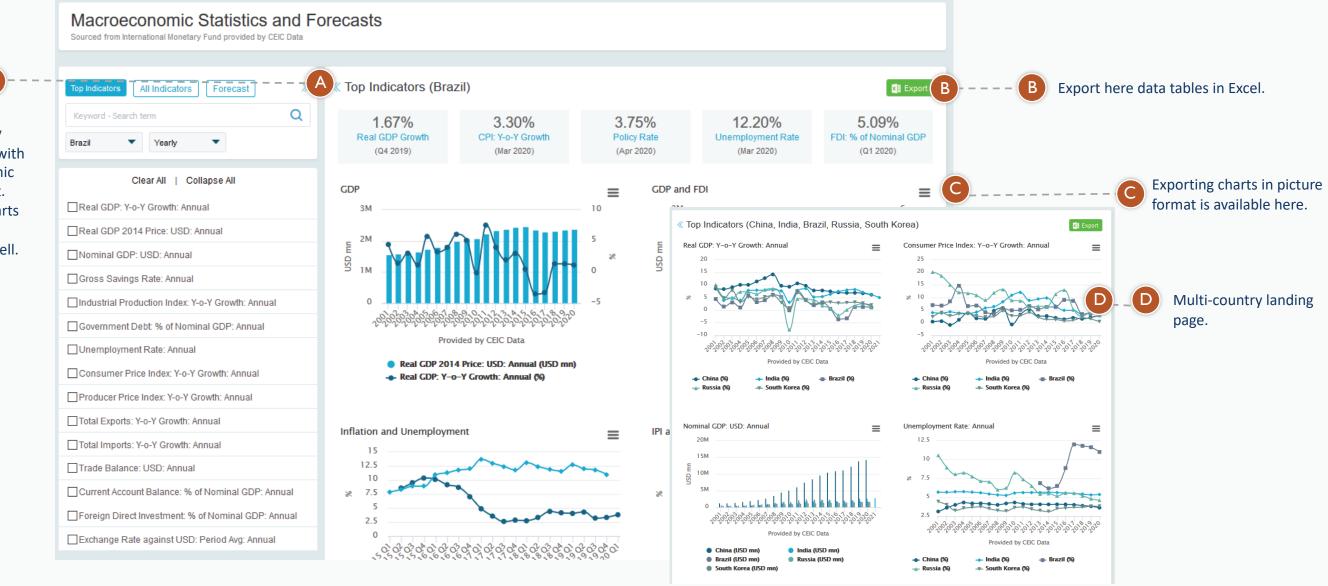

Single country landing page with macroeconomic data snapshot. Below the charts data table is available as well.

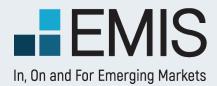

## **Top Indicators**

In the Top Indicators tab you can select and export/compare key data for one or more countries. By default we have selected annual data, but you can view quarterly and monthly frequencies as well.

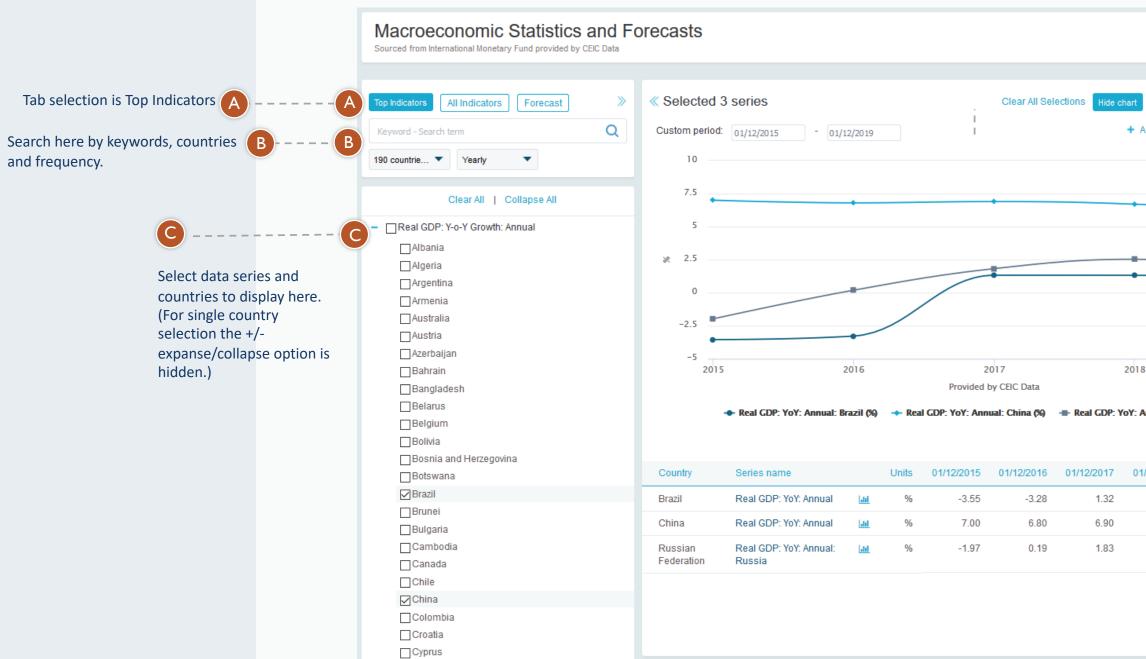

| All Historical Data Export D D<br>Add to Dashboard Share link | <ul> <li>Data selection is displayed here.</li> <li>Options are:</li> <li>Custom period: select the desired time range for the data</li> <li>Clear All Selections: removes all series</li> <li>Hide chart: only data table is displayed</li> <li>All Historical Data: shows full</li> </ul> |
|---------------------------------------------------------------|----------------------------------------------------------------------------------------------------|
| 18 2019<br>: Annual: Russia (%)                               | <ul> <li>Export: export data in Excel</li> <li>Add to Dashboard: link to<br/>current page is saved to<br/>Dashboard</li> <li>Share link: gives you link to<br/>current page</li> </ul>                                                                                                    |
| Sort by: Default                                              |                                                                                                    |
| 01/12/2018 01/12/2019                                         |                                                                                                    |

D

See data source here (or by mousover on series name)

Source: View details

1.14

6.10

1.34

1.32

6.70

2.54

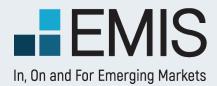

## **All Indicators**

This is the place for historic data, where actual statistics can be discovered in details.

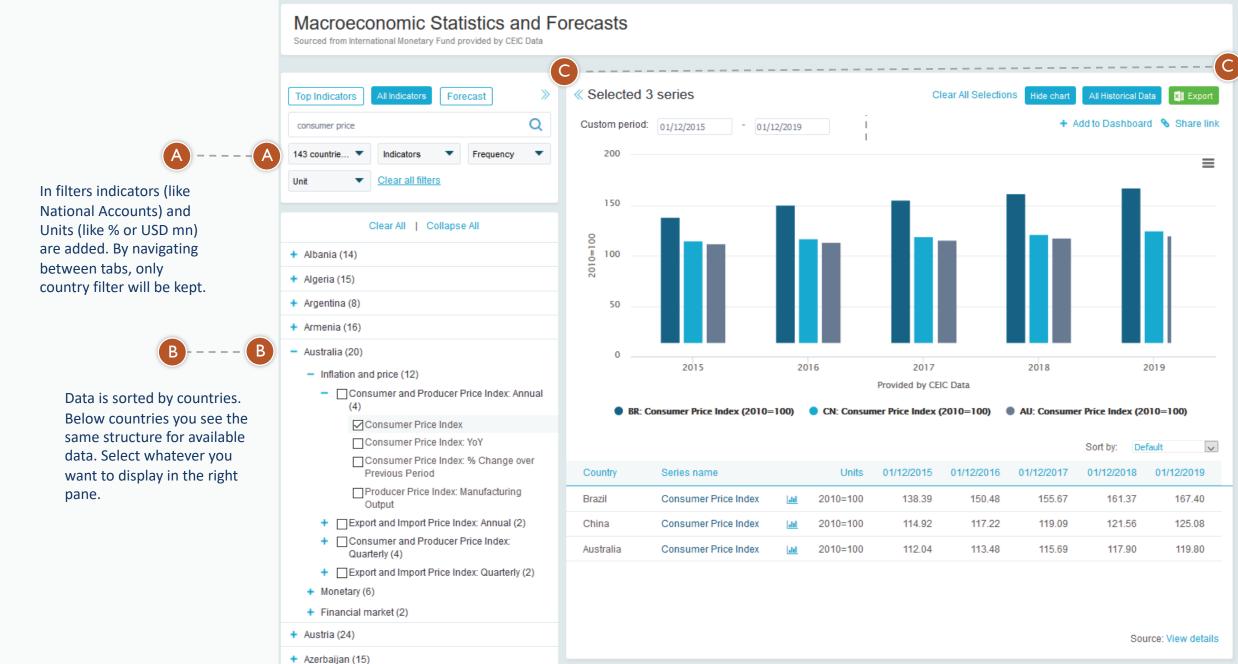

C Panes can be resized by using the arrows to show series data or full-sized charts and tables.

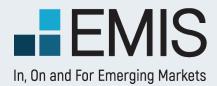

### **Macroeconomic Statistics and Forecasts**

## **Forecast**

In the Forecast tab predictions on future data by IMF are displayed. Most data also has historic parts as well, so you can compare the past and the future in the same chart immediately.

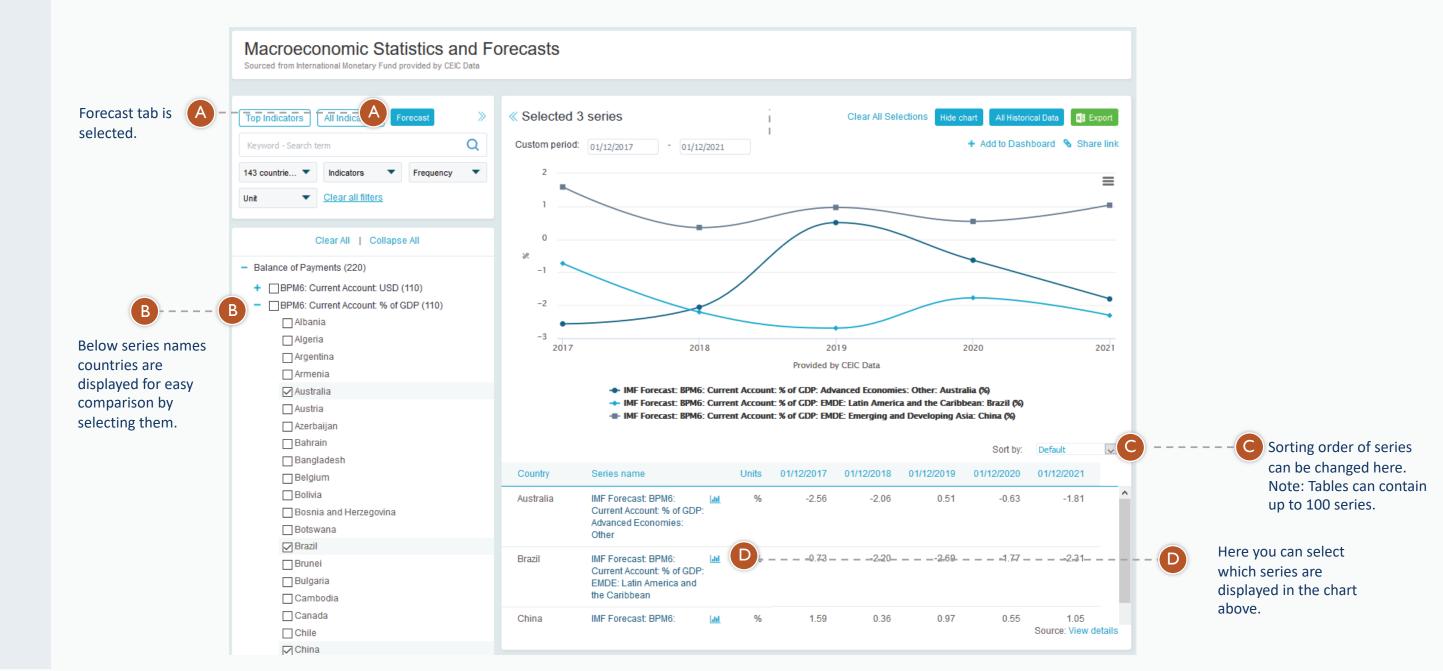

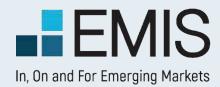

## **USER GUIDE - COUNTRY ANALYSIS**

### **I.6 Reports**

This section is accessed by clicking on the headers of the Reports boxes in the Overview Section of Country Analysis. The section provides access to premium publications providing Country forecast overviews, Country risk reports or Macroeconomic Insights from leading think tanks and consultancies that facilitate users make sense of complex economic events.

### I.7 News

This section is accessed by clicking on the headers of the News boxes in the Overview Section of Country Analysis. The section allows users to understand and act on the latest opportunities or looming risks, or simply stay up-to-date on critical macroeconomic news that may affect their businesses.

### 6

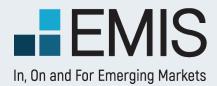

## **USER GUIDE - COUNTRIES**

### **1.2 Country profile**

This page allows you to browse all kind of country information – economical, political, financial markets related & more.

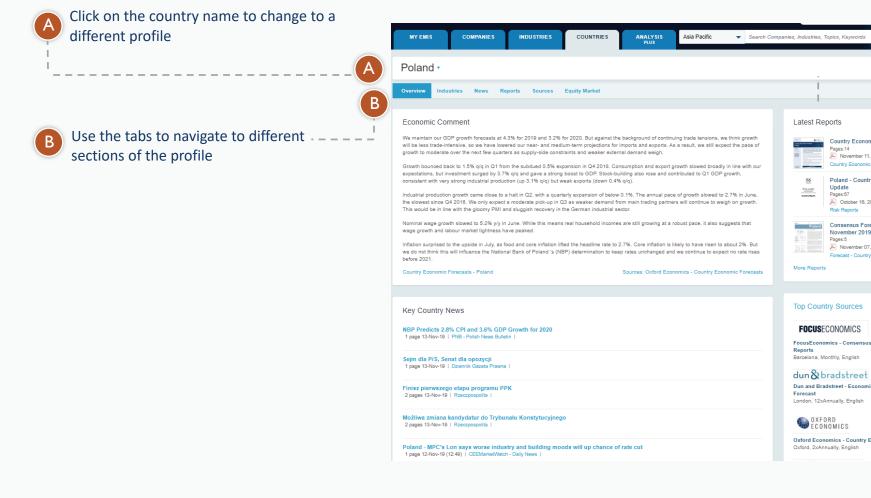

ountry Economic Forecasts - Poland November 11 2019 Oxford Fr

С

Poland - Country Report - 2019, Cotober 16, 2019 | PRS Group - Country

Poland Consensus Forecast Poland -November 2019

> November 07, 2019 | FE - Consensus ecast - Country Reports

FocusEconomics - Consensus Forecast - Country

Dun and Bradstreet - Economic Indicators 5vr

Oxford Economics - Country Economic Forecasts

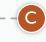

Check overview of the country latest news, reports, statistics & more

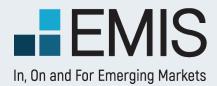

### **USER GUIDE - INDUSTRIES**

### 1.1 Landing page

This page allows you to search and browse for any industry related information you need.

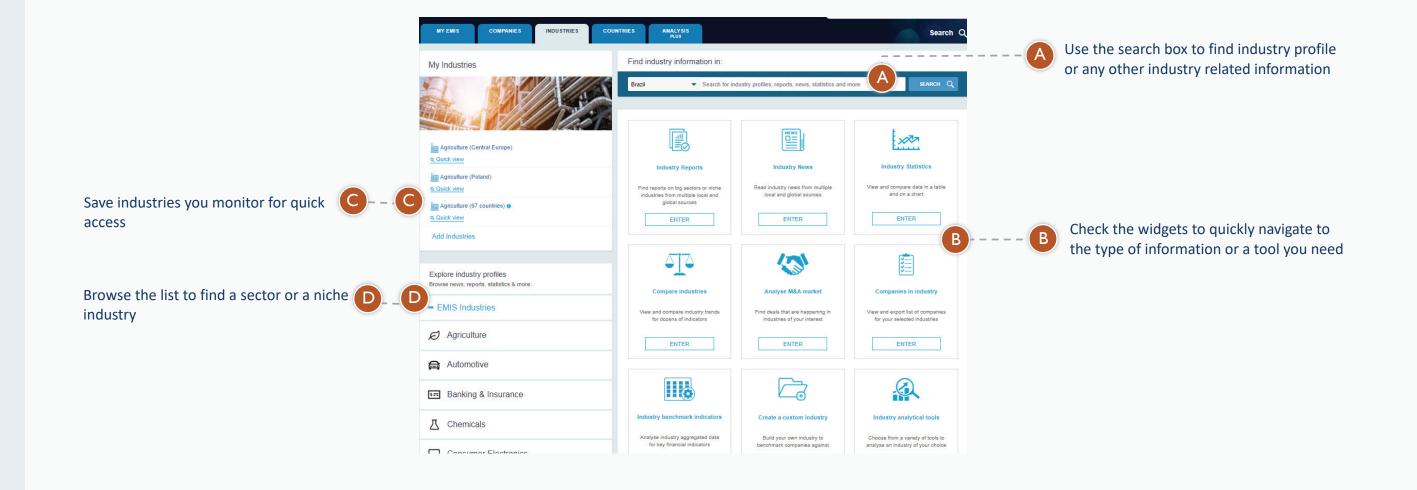

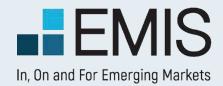

### **INDUSTRY ANALYSIS**

### I.2. Statistics Database

### A

Allows you to expand or collapse the main industries by clicking on the + or - signs and then select the desired subindustry by clicking on it. Then the Statistics page will load all available series from the relevant database.

By clicking on the Frequency dropdown menu you can choose to display series from different time periods. You are able to select either all periods or only annual, semiannual, quarterly, monthly, weekly or daily statistics.

| Expand All   Collapse All                                                   | OVERVIEW   | BENCHMARK                          |
|-----------------------------------------------------------------------------|------------|------------------------------------|
| earch Within:                                                               | Statis     | tics                               |
| ×Q                                                                          | Statistics | Database St                        |
| NAICS by Sector (C) NAICS by Alphabet dustry code number between brackets   | Search:    |                                    |
| MyIndustries                                                                |            |                                    |
| My Benchmark Industries                                                     | Clear All  | /iew Selected                      |
| Agriculture, Forestry, Fishing and<br>Hunting (11)                          | 🔻 Polar    | ıd                                 |
| Mining, Quarrying, and Oil and Gas Extraction (21)                          | 🖃 Inde     | x                                  |
| Utilities (22)                                                              | - (        | Oxford Econom                      |
| Construction (23)                                                           |            | INDICATOR                          |
| onstruction (23)                                                            |            | Construction, (                    |
| Construction of Buildings (233)<br>Heavy and Civil Engineering Construction |            | Construction o<br>Annual           |
| (234)                                                                       | <b>1</b>   | Building,non-re<br>Annual          |
| Manufacturing (31)<br>Wholesale Trade (42)                                  | <b></b>    | Residential bui<br>index) - Annua  |
| Retail Trade (44)                                                           | C          | INDICATOR                          |
| Transportation and Warehousing<br>(48)                                      |            | Construction, Quarterly            |
| Information (51)                                                            |            | Construction o<br>Quarterly        |
| Finance and Insurance (52)                                                  | I E        | Residential bui<br>index) - Quarte |
| Real Estate and Rental and<br>Leasing (53)                                  |            | Building,non-re<br>Quarterly       |
| Professional, Scientific, and<br>Technical Services (54)                    |            |                                    |
| Management of Companies and<br>Enterprises (55)                             |            | ncial Data                         |

| VERVIEW     | BENCHMARK   COMPARE TRENDS   PEER ANA                        | LYSIS 1 | STATISTICS | COMPANIES | REPORTS   N | EWS              |                      | The View Selected option<br>will open a new screen<br>where you can find furthe<br>details and graphical<br>representations. |
|-------------|--------------------------------------------------------------|---------|------------|-----------|-------------|------------------|----------------------|----------------------------------------------------------------------------------------------------|
| tatis       |                                                              |         |            |           | Pr          | int   🌐 Tour   , | 🖪 User Guide   🥠 Sup | sport                                                                                                    |
|             | s Database Statistics Publications                           |         |            |           |             |                  |                      |                                                                                                    |
| Search:     | I × Q                                                        |         |            | B Fre     | quency: All |                  | Add to Dashboard     | Website Feedback                                                                                                    |
| lear All    | View Selected D                                              |         |            | 1         |             |                  | Download to          |                                                                                                    |
| ▼ Pola      | nnd                                                          |         |            |           |             |                  |                      | ssite                                                                                                    |
| - Ind       | ex                                                           |         |            |           |             |                  |                      | Wei                                                                                                    |
| -           | Oxford Economics - Industry Forecast Data                    |         |            |           |             |                  | 8                    | <b>B</b> (                                                                                                    |
|             | INDICATOR                                                    | UNIT    | 2015       | 2016      | 2017        | 2018             | 2019                 | Clicking on the Export                                                                                                    |
|             | Construction, Output (value-added index) -                   |         | _118_29    | 121_73    | 125.64      | 129.51           | 133.37               | button allows you to                                                                                                    |
|             | Construction of buildings, Output (VA index) -<br>Annual     |         | 151.91     | 155.38    | 159.56      | 163.55           | 167.56               | download the data from                                                                                                    |
|             | Building,non-residential, Output (V-A index) -<br>Annual     |         | 151.35     | 154.49    | 158.00      | 160.96           | 163.73               | the selected series to Excel.                                                                                                |
| <u>1773</u> | Residential building, Output (value-added index) - Annual    |         | 122.11     | 125.35    | 129.59      | 134.19           | 139.08               |                                                                                                    |
|             | INDICATOR                                                    | UNIT    | 2015 Q4    | 2016 Q1   | 2016 Q2     | 2016 Q3          | 2016 Q4              |                                                                                                    |
|             | Construction, Output (value-added index) - Quarterly         |         | 119.59     | 120.44    | 121.30      | 122.16           | 123.01               |                                                                                                    |
|             | Construction of buildings, Output (VA index) - Quarterly     |         | 15.96      | 155.38    | 16.16       | 16.27            | 16.38                |                                                                                                    |
|             | Residential building, Output (value-added index) - Quarterly |         | 11.66      | 125.35    | 11.76       | 11.82            | 11.89                |                                                                                                    |
| 1977        | Building,non-residential, Output (V-A index) -<br>Quarterly  |         | 11.66      | 154.49    | 11.76       | 11.82            | 11.89                |                                                                                                    |
| A Sin       | ancial Data                                                  |         |            |           |             |                  |                      |                                                                                                    |

Selecting different statistics can be done by marking the checkboxes of the desired series.

+

1

Ŧ

1

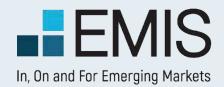

### **INDUSTRY ANALYSIS**

### **1.2. Statistics Database**

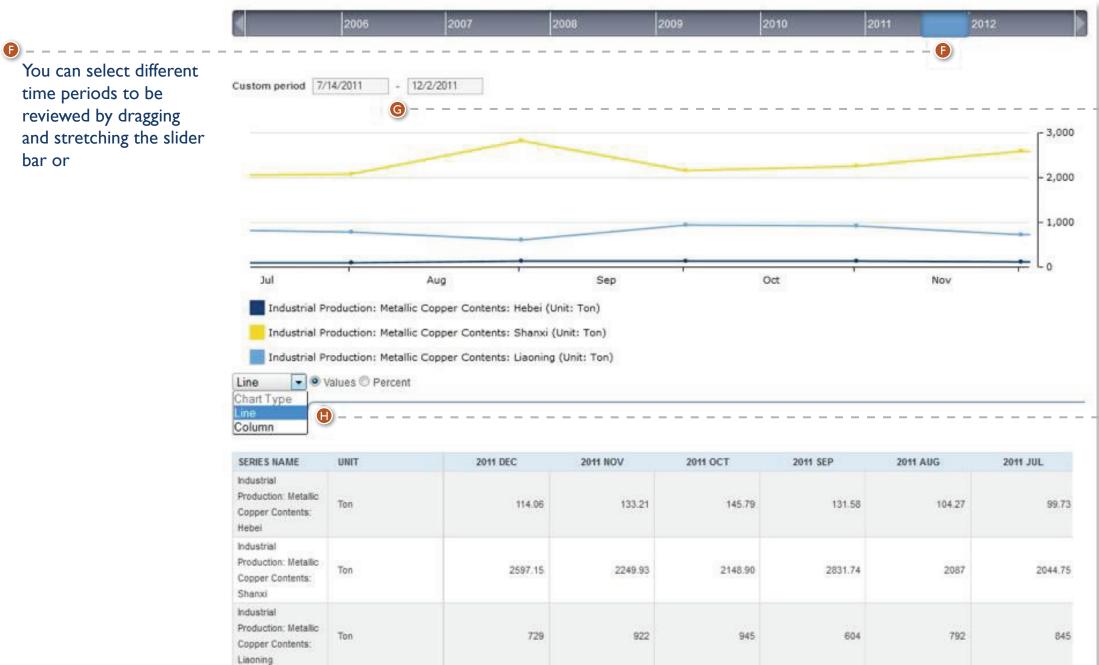

Use the Custom period selector by inputting the desired dates from - to;

G

Ð

| 2011 JUL | 2011 AUG |  |
|----------|----------|--|
| 99.73    | 104.27   |  |
| 2044.75  | 2087     |  |
| 845      | 792      |  |

The Chart Type dropdown menu allows you to select between a linear and columnar graphical representation of the series and you can also turn the statistical values into percentages.

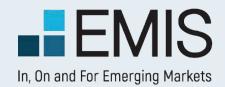

## **USER GUIDE – SOURCES**

### Sources

EMIS is a premier provider of company and industry information, alongside the relevant proprietary and multi-source news, research and analytics on the world's emerging markets.

The service delivers proprietary and multi-source news and research from over 16,000 publications in 15 languages, covering more than 100 countries.

The Sources section can be reached from the Quick Links menu. Output to show all filtering possibilites.

**B** Source Types:

Use this filter to view publications from Newspapers, Magazines, Newswires/ News agencies, Banks/ Brokerage Houses, Consultancies/ Market Research Companies Government Institutions, Central Banks, etc.

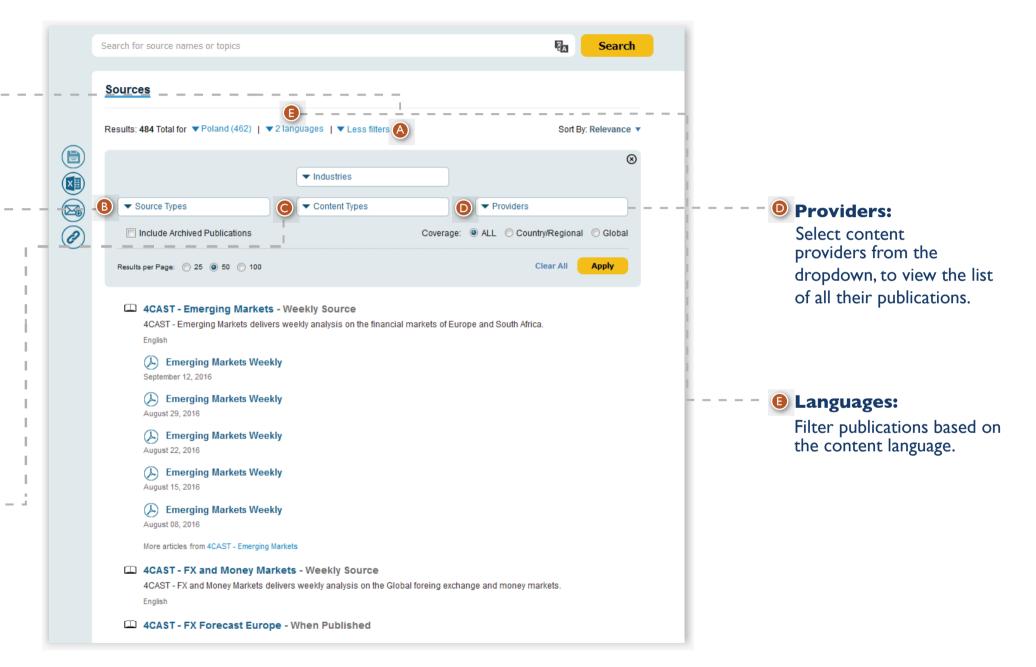

Content Types: Use this filter to view publications by content types, e.g. News, Analysis/Research, Rating Analysis, Company Annual Reports, Industry Statistics, etc.

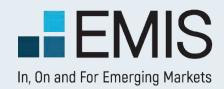

**Editor's Choice** 

You can see a selection of

page. You can reach it from

the best sources of EMIS

**Ouick Links**.

## **USER GUIDE – SOURCES**

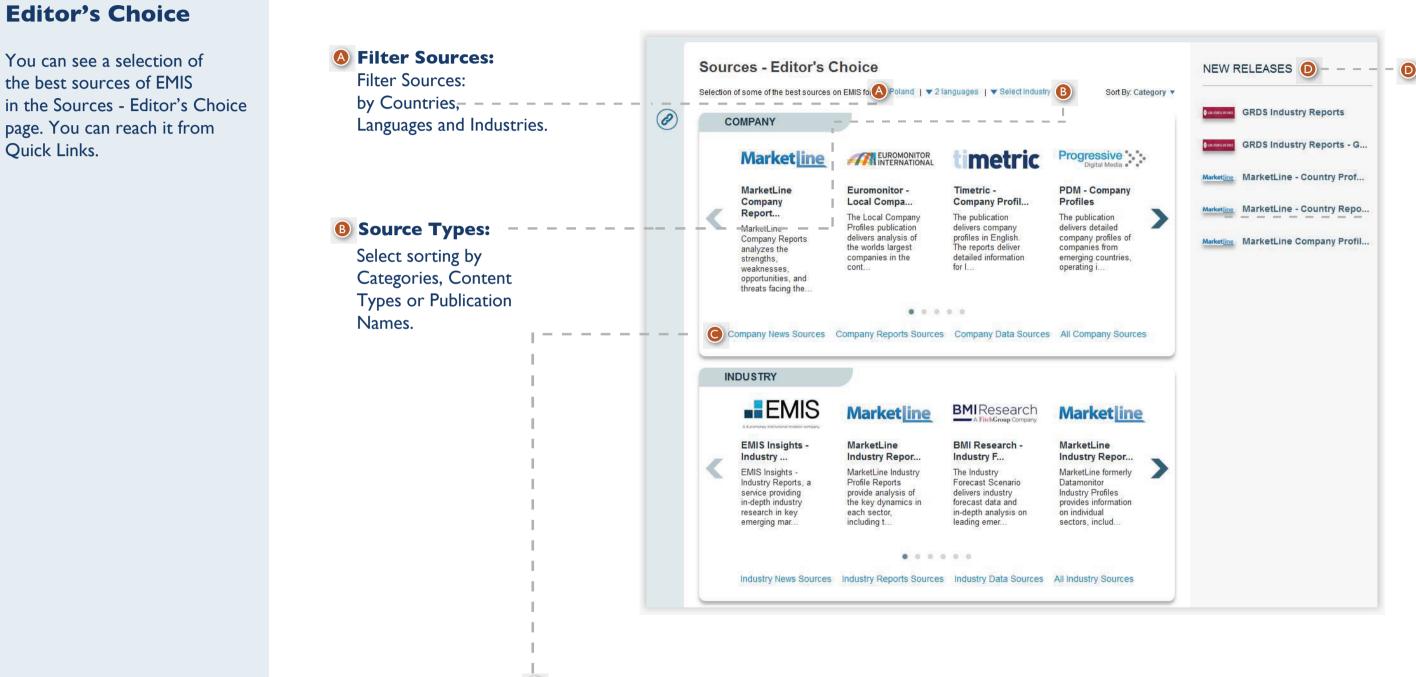

• You can refine sorting at the bottom of the boxes.

**D** New Releases: Our newest source releases are displayed in the right pane.

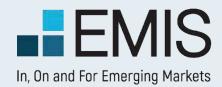

## **USER GUIDE – EQUITY CHARTS**

**Equity Charts:** Access Equity Charts tab to view the end of day data for indices and quotes.

### Main indices:

You will see interactive charts of the main indices for the selected country or region. Also, you can view different indices by selecting the ticker from drop-down menu.

### End of day data:

Switch to different sub-tabs to end of day summary for different indices, as well as the top and worst performers on the local stock exchange.

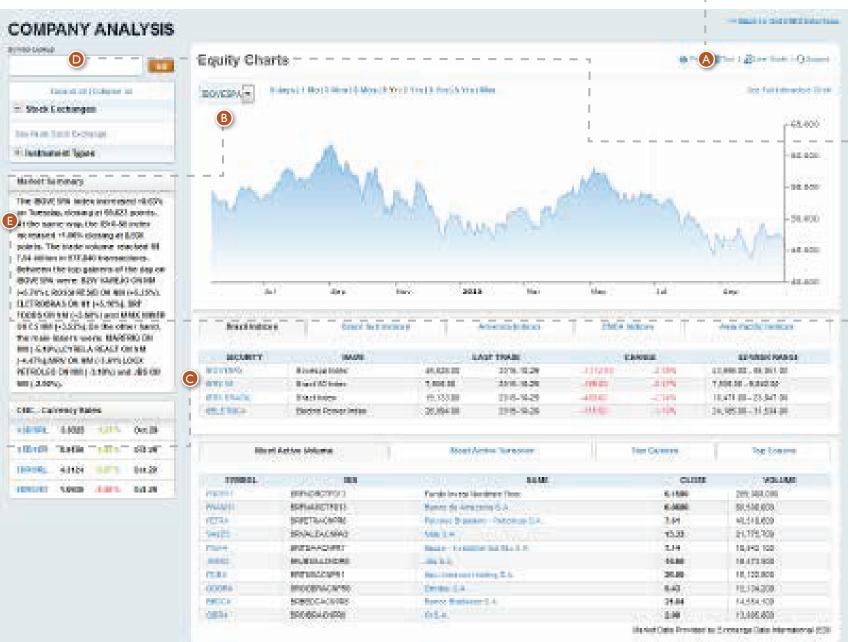

| week.                  | 024000394000         |
|------------------------|----------------------|
| Constant of the second | 12,898.222.08,263.25 |
| 4.0%                   | 1,508.58 -8,842.50   |
| -2343                  | 10,471 (0-25,347.00  |
| 1000                   | 14,985,00-11,514,00  |
|                        |                      |
|                        |                      |

| CLEAR  | Agende        |
|--------|---------------|
| 6.1580 | 2010 2403.000 |
| 8.0600 | 59,590,000    |
| 3.64   | NL518.609     |
| 15.33  | 21,175,209    |
| 1.14   | 10,040,100    |
| 44.88  | 10.471360     |
| 26.89  | 10,122,820    |
| 8.43   | 16.104.208    |
| 25.64  | 54,554,500    |
| 1.00   | 12,105,850    |

Symbol lookup: Allows you to search for any quote or index present on the local stock exchange.

D

### **Quick Links:**

You can quickly navigate to view different market segments or view market summary and comments for the previous day.

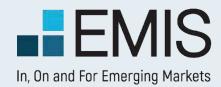

### **USER GUIDE – EQUITY CHARTS**

**Company/Index** Name: Below the company or index name you can view details about the last trading day.

**Compare:** This option allows you to view evolution of two or more quotes or indices. Simply click on compare button, and input the name of the next quote you would like to see. Please note that this type of comparison will work only with a line chart type.

### **Overlays:** For

company quotes, you can add to the chart news from different publications or news by topic, like financial results, corporate changes, ownership changes or investor relationship reports.

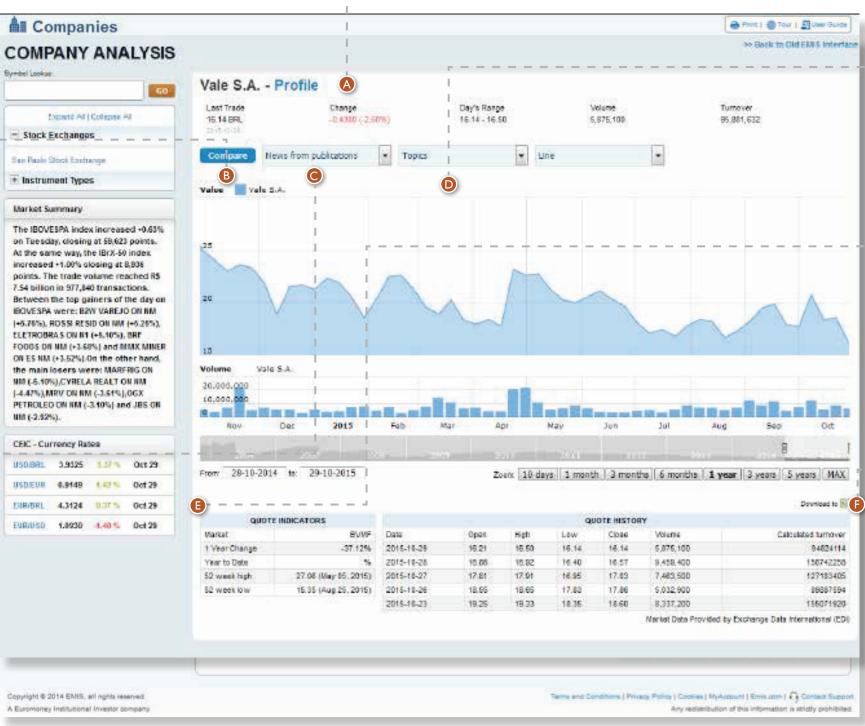

Chart type: You can modify the chart type, by choosing one of these options: line chart, area chart, step chart, or OHLC chart.

**Quote Indicators:** Table presents information about last year of trading: minimum and maximum quotation, percentage change in one year, or percentage change since the beginning of the year.

Quote History: You can view last 5 trading days, or you can export the full history for any quote or index.

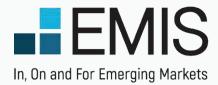

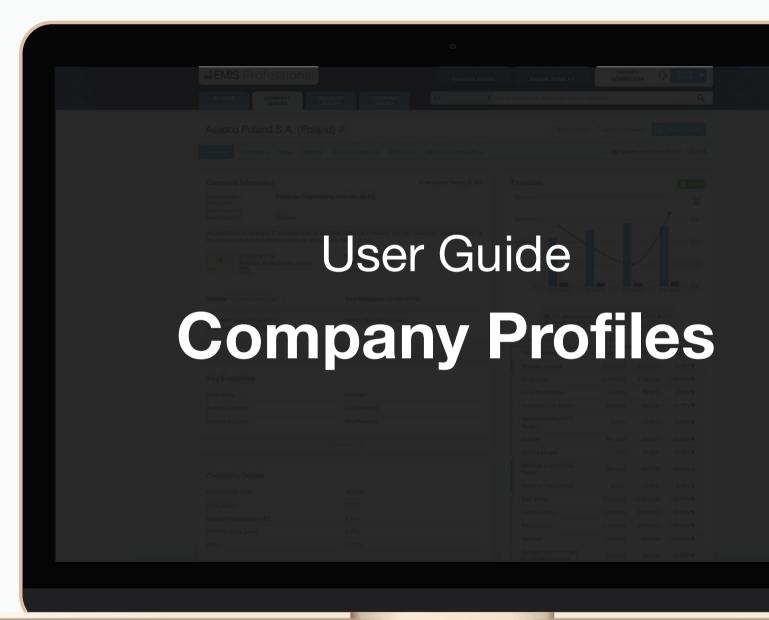

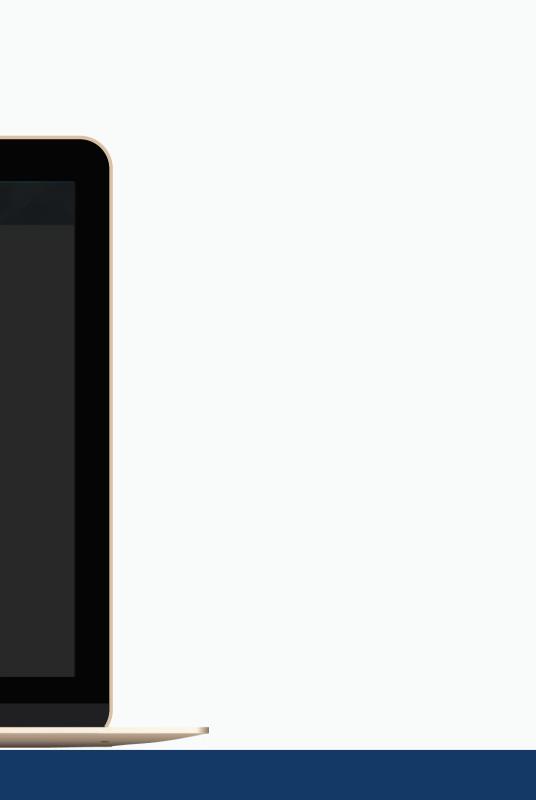

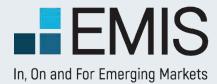

# User Guide on Company Profiles

- Overview
- Financials
- Similar Companies

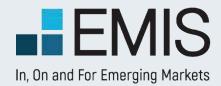

### **I.I. Finding company profiles**

Find companies using the search box on the top right corner of each page. You can find companies using their names or company ID number, such as fiscal ID. Click on a name in quick access menu or go to search results page to select your company. Click on the name or links below to find information you need.

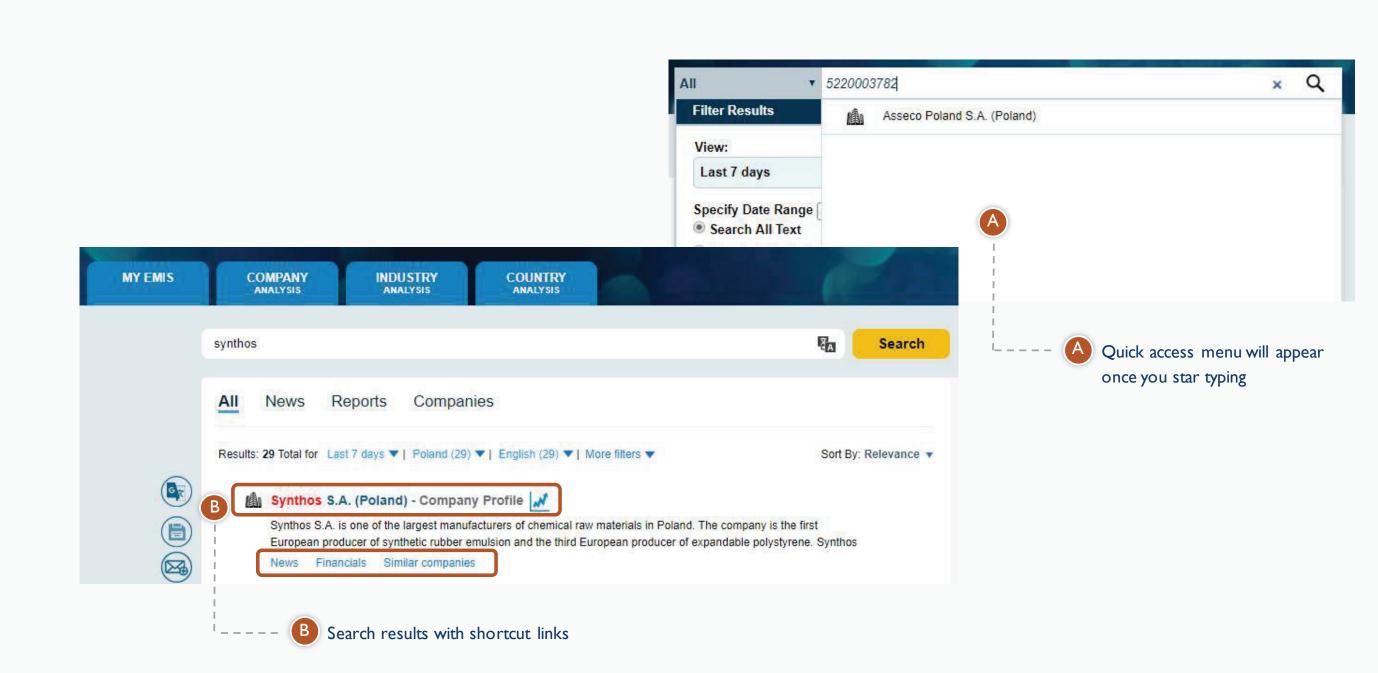

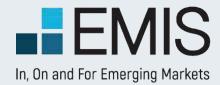

### I.2. Company Overview

In this section you can find all basic information about the company.

| noocoo i olan                                          | d S.A. (Poland) 🖉                                              |                                                                                                    | Add to Alert                           | s Add   |
|--------------------------------------------------------|----------------------------------------------------------------|----------------------------------------------------------------------------------------------------|----------------------------------------|---------|
| Overview Financials •                                  | News Reports Similar (                                         | Companies M&A Deals EMIS Credit Analytics •                                                                    |                                        | 0       |
| Corporate Informatio                                   | n                                                              | Profile Updated: February 16, 2018                                                                             | Financials                             |         |
| Main Activities: 0<br>Switch to PKD 2007               | Custom Computer Programming<br>Computer Systems Design Serv    |                                                                                                    | 8,000,000                              |         |
| Main Products:                                         | <mark>More</mark> »<br>Software                                |                                                                                                    | 6,000,000                              |         |
| the European market for sol                            | tware producers. The company deve. 4 EM dkarpackie, Poland ISI | ange in Warsaw. Has also become an important player on<br>More »<br>ISid: 1454905<br>N: PLSOFTB00016<br>re IDs | 4,000,000<br>2,000,000<br>0<br>2014Q3C | 2015Q3C |
| Website: http://www.asseco                             | .pl Tot                                                        | al Employees: 22,364 (2016)                                                                                    | Net sales reve                         |         |
| Full name: Asseco Poland<br>Legal Form: Public Limited | Company                                                        | tus: Operational, Listed                                                                                       | PLN Thousands                          |         |
|                                                        | B Show mo                                                      | re                                                                                                    | Total operating revenue                | 5,      |
|                                                        |                                                                |                                                                                                    | Net sales revenue                      | 5,      |
|                                                        | 1                                                              |                                                                                                    | Gross profit                           | 1.      |

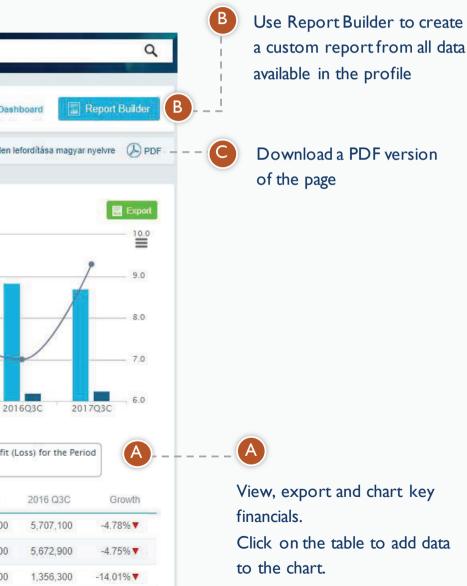

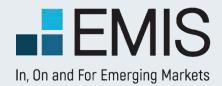

### I.3. Financials

In this section you can view interactive tables with company financials and rations, as well as access source documents (financial data as reported by the company).

|                                 |                                                                                                    |                 |                                                  |            |                             | and m    |                            |             | atement type                |              |                           |
|---------------------------------|----------------------------------------------------------------------------------------------------|-----------------|--------------------------------------------------|------------|-----------------------------|----------|----------------------------|-------------|-----------------------------|--------------|---------------------------|
|                                 | Asseco Poland S.A. (                                                                               | Poland) 🖋       |                                                  |            |                             |          | Ad                         | d to Alerts | Add to Dashboard            | d 🔲 R        | eport Builder             |
|                                 | Overview Financials - News                                                                         | Reports Simi    | lar Companies M&A Deals                          | EMIS Cree  | lit Analytics -             |          |                            |             |                             |              |                           |
| A<br>Use the menu               | Financial Statements<br>Financial Statements<br>Ratios & Multiples<br>Financial Documents/Annual R | eports          | <ul> <li>Annual only</li> <li>Interir</li> </ul> | n included | Global Standard 🗸           | Cons. •  | PLN <b>v</b> Tho           | usands 🔻 S  | how More Options            | More periods | Export                    |
| to select<br>financials, ratios | Statement type<br>Period end date                                                                  |                 | Annual, Cons.<br>2016-12-31                      |            | Annual, Cons.<br>2015-12-31 |          | Annual, Cons<br>2014-12-31 |             | Annual, Cons.<br>2013-12-31 |              | Annual, Cons<br>2012-12-3 |
| or as reported                  | - Income Statement                                                                                 |                 | 2016                                             |            | 2015                        |          | 2014                       | h.          | 2013                        |              | 2013                      |
| documents                       | - Total operating revenue                                                                          | Select to chart | an 7,993,200.00                                  | 9.58% 🛦    | 7,294,500.00                | 16.45% 🔺 | 6,264,100.00               | 7.89%       | 5,806,000.00                | 4.66% 🛦      | 5,547,600.0               |
|                                 | Net sales revenue                                                                                  |                 | 7,932,000.00                                     |            | 7,256,200.00                |          | 6,231,900.00               | )           | 5,780,000.00                |              | 5,529,100.0               |
|                                 | Cost of goods sold                                                                                 |                 | -6,065,500.00                                    |            | -5,507,100.00               |          | -4,712,100.00              |             | -4,353,100.00               |              | -4,051,700.0              |
|                                 | - Gross profit                                                                                     |                 | 1,866,500.00                                     |            | 1,749,100.00                |          | 1,519,800.00               |             | 1,426,900.00                |              | 1,477,400.0               |
|                                 |                                                                                                    | D Ho            | over over or click table i                       | 000/ 20    |                             |          |                            |             |                             |              |                           |
|                                 |                                                                                                    |                 | e growth figures. Click t                        |            |                             |          |                            |             |                             | Export       | the table                 |

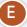

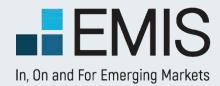

### **I.4. Similar Companies**

In this section you can view a list of companies that are similar to the selected company in terms of business line and size (based on revenue). You can also compare selected financials and export the selected data, as well as full statements.

| Synthos S.A. (Poland) 🖉                       | · · · · · · · · · · · · · · · · · · · |                                       |                              | Add to Alerts                       | <b>A</b> |
|-----------------------------------------------|---------------------------------------|---------------------------------------|------------------------------|-------------------------------------|----------|
| Overview Financials - News Repor              | s Similar Companies M&A Dea           | als EMIS Credit Analytics -           |                              |                                     | 5        |
| Similar companies                             | Resin, Synthetic Rubber, V P          | oland Consolidated Preferred          | d 🔻 Thousands 🔻              | PLN 🔻 🛛 + Add fina                  | B        |
| ¢ Company                                     | Total operating<br>revenue            | Total Operating Revenue     Trend (%) | Return on Sales<br>(ROS) (%) | Net Profit (Loss) for<br>the Period |          |
| Grupa Azoty S.A.                              | 9,003,069                             | -10.57                                | 4.19                         | 375,152                             |          |
| Synthos S.A.                                  | 4,755,000                             | 17.18                                 | 5.38                         | 256,000                             |          |
| Basell Orlen Polyolefins Sp. z o.o.           | 3,783,067                             | 12.35                                 | 13.58                        | 512,826                             |          |
| Synthos Dwory 7 Sp. z o.o. sp. j.             | 1,953,576                             | -10.73                                | 12.83                        | 249,820                             | :        |
| Stepan Polska Sp. z o.o.                      | 608,412                               | N/A                                   | 5.51                         | 33,417                              |          |
| Solvay Engineering Plastics Poland Sp. z o.o. | 559,975                               | 5.20                                  | 4.86                         | 27,138                              |          |
| Eurofoam Sp. z o.o. (Zgierz)                  | 502,022                               | 5.99                                  | 6.72                         | 33,482                              |          |
| Lerg S.A.                                     | 443,106                               | N/A                                   | 4.44                         | 19,383                              |          |
| Sirmax Polska Sp. z o.o.                      | 226,992                               | 11.17                                 | 20.86                        | 51,165                              |          |
| Mcns Polyurethanes Europe Sp. z o.o.          | × 224,379                             | 13.47                                 | 8.89                         | 19,990                              |          |

Remove companies by clicking on delete icon. The icon appears on hovering the mouse over the table

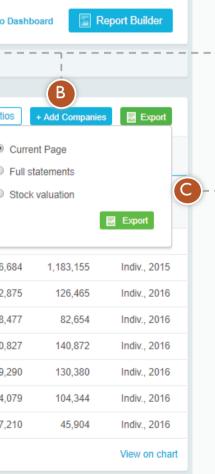

( B You can add individual companies and change data points using options on the right

Export data using various options from the menu

(C)

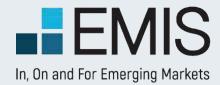

### **I.4. Similar Companies – add financials**

Use Add financials & ratios menu to adjust the data you want to compare

| Synthos S.A. (Pol                                                        | Add fina                           | and the second second second second second second second second second second second second second second second | Click on i | tems below to select/deselect                                                                          |                                                                                                    | lel to Alarta 🛛 Add to Dashboard                                                   |
|--------------------------------------------------------------------------|------------------------------------|----------------------------------------------------------------------------------------------------|------------|----------------------------------------------------------------------------------------------------|----------------------------------------------------------------------------------------------------|------------------------------------------------------------------------------------|
| Overview Financials • N                                                  | Select Ten<br>Income St            |                                                                                                    | w Templ    |                                                                                                    | B<br>Cash Flow                                                                                                    | Ratios                                                                             |
| Similar companies                                                        | 🕢 Tota                             | l operating revenue                                                                                              | ×          | Total assets                                                                                           | Net cash flow from (used in)                                                                                                    | Total Operating Revenue                                                            |
| Company                                                                  | Net                                | sales revenue<br>t of goods sold                                                                                 |            | <ul> <li>Non-current assets</li> <li>Intangible assets and goodwill</li> <li>Current assets</li> </ul> | operating activities <ul> <li>Net cash flow from (used in)</li> <li>investing activities</li> <li>Net cash flow from (used in)</li> </ul> | Trend<br>Net Income Trend<br>Operating Profit (EBIT) Marg<br>Return on Sales (ROS) |
| Synthos S.A.                                                             | and imp                            | reciation, amortization<br>airment charges                                                                       |            | Cash and Cash<br>Equivalents                                                                           | financing activities                                                                                                    | Return on Equity (ROE)                                                             |
| Basell Orlen Polyolefins Sp. z o.o.<br>Synthos Dwory 7 Sp. z o.o. sp. j. | Operating profit (EBIT)     EBITDA |                                                                                                    |            | Total equity                                                                                           |                                                                                                    | <ul> <li>Current Ratio</li> <li>Debt / EBITDA</li> </ul>                           |
| Stepan Polska Sp. z o.o.                                                 | Fina                               | ince costs<br>me tax                                                                                             |            | <ul> <li>Total liabilities</li> <li>Non-current liabilities</li> </ul>                                 |                                                                                                    | Leverage Ratio                                                                     |
| Solvay Engineering Plastics Polan                                        | The CALSENSE                       | Profit (Loss) for the                                                                                            | •          | Non-current loans and<br>borrowings                                                                    |                                                                                                    | More Ratios                                                                        |
| Eurofoam Sp. z o.o. (Zgierz)                                             | Save                               | Name template for s                                                                                              | aving      |                                                                                                    |                                                                                                    | Clear all                                                                          |
| .erg S.A.                                                                |                                    |                                                                                                    |            |                                                                                                    |                                                                                                    |                                                                                    |

the menu

Choose from selected financial statement accounts and ratios.

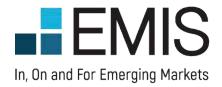

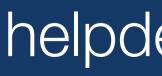

© 2020 EMIS, an ISI Emerging Markets Group Company. All rights reserved.

# helpdesk@emis.com